# Lenovo 3000 C-serien og N-serien Guide til service og fejlfinding

# *Indhold:*

- v **Introduktion til andre nyttige informationskilder**
- v **Vigtige tip til håndtering af computeren**
- v **Fejlfinding og problemløsning**
- v **Retableringsmuligheder**
- v **Hjælp og service**
- v **Garantioplysninger for computeren**

# Lenovo 3000 C-serien og N-serien Guide til service og fejlfinding

#### **Bemærk**

Før du bruger disse oplysninger og det produkt, de beskriver, skal du læse følgende:

- v *Sikkerhedsforskrifter og garantioplysninger*, som leveres sammen med denne bog.
- v Oplysningerne om trådløs kommunikation i Access-hjælpen og i Tillæg D, ["Bemærkninger",](#page-52-0) på side 45.
- v *Lenovo 3000 Regulatory Notice*, som leveres med denne bog.

**Første udgave (juli 2006)**

**© Copyright Lenovo 2006. All rights reserved.**

# **Indholdsfortegnelse**

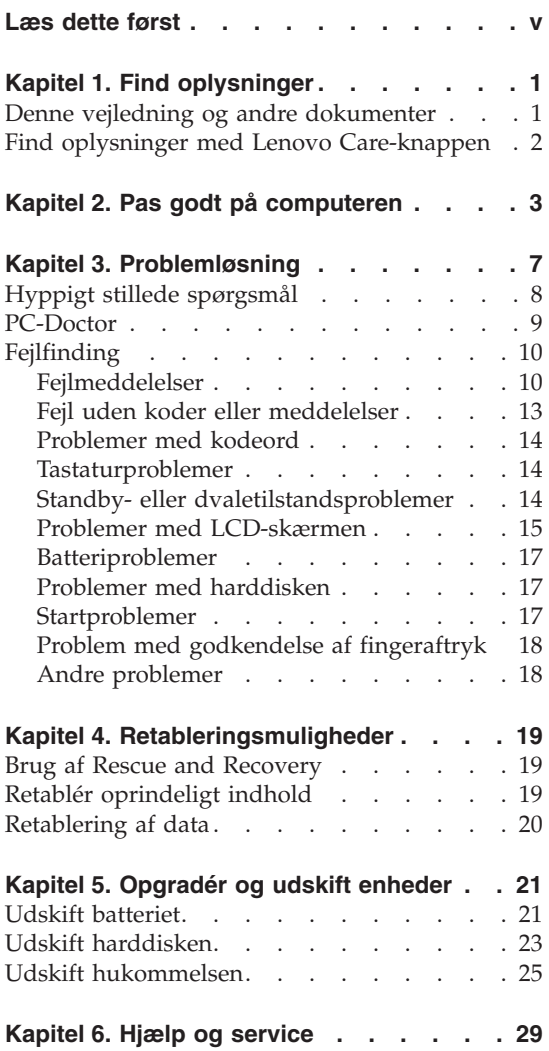

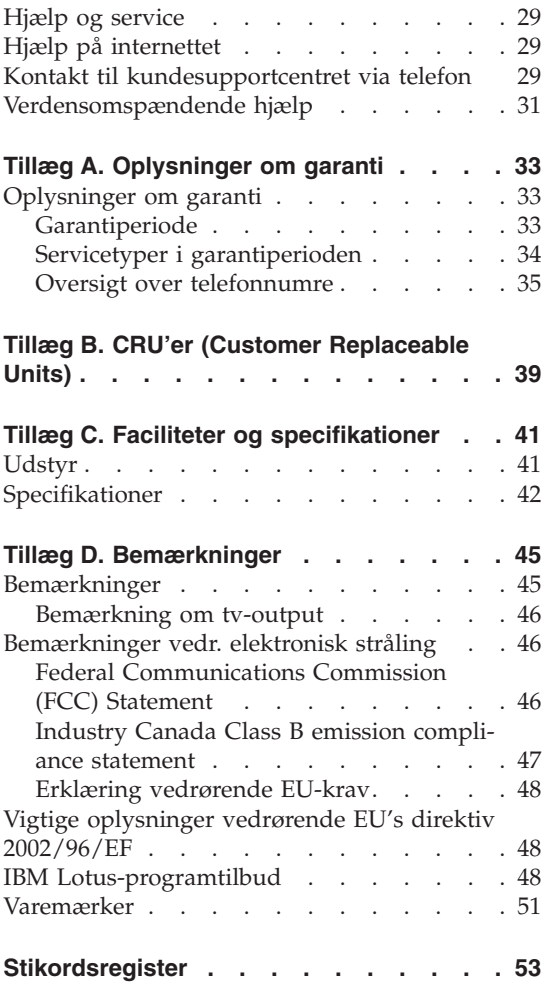

# <span id="page-6-0"></span>**Læs dette først**

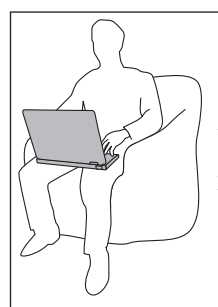

Lad ikke computeren ligge i skødet i længere tid, når computeren er tændt, eller når batteriet oplades.

Vekselstrømsadapteren genererer varme, når den er tilsluttet en stikkontakt og computeren. Læg ikke adapteren i skødet, når du bruger den. Brug ikke vekselstrømsadapteren til at varme dig ved. Langvarig kontakt med kroppen kan eventuelt give forbrændinger.

Placér kablerne til vekselstrømsadapter, mus, tastatur, printer eller anden elektronisk enhed eller kommunikationslinjer, så de ikke bliver klemt af computeren eller andre objekter, og så man ikke træder på dem eller falder over dem, eller behandler dem på anden måde, der kan forstyrre computerens funktioner. Hårdhændet behandling kan beskadige eller ødelægge kablerne.

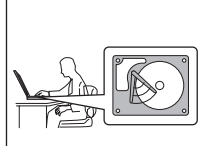

Sluk for computeren, eller tryk på Fn + F4 for at sætte den i Standby-tilstand, før du flytter den. Det sikrer, at der ikke sker skade på harddisken, eller at data går tabt. Kontrollér, at statusindikatoren for Standby er tændt (er grøn), inden du flytter computeren.

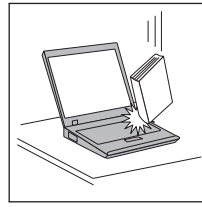

Du må ikke tabe, støde, ridse, dreje, slå, ryste eller placere tunge objekter på computeren, skærmen eller eksterne enheder.

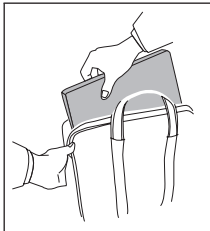

Brug en bæretaske af god kvalitet, der yder tilstrækkelig støtte og beskyttelse. Pak ikke computeren ned i en tætpakket kuffert eller taske.

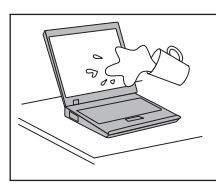

Hold væsker borte fra computeren, så du ikke spilder på den, og brug ikke computeren i nærheden af vand. Så undgår du at få elektrisk stød.

# <span id="page-8-0"></span>**Kapitel 1. Find oplysninger**

#### **Denne vejledning og andre dokumenter**

#### **Klargøringsvejledning**

hjælper dig med at pakke computeren ud og komme i gang. Den indeholder nogle få tip til førstegangsbrugere og introducerer de programmer, som Lenovo har installeret på forhånd.

#### **Denne** *Guide til service og fejlfinding*

indeholder oplysninger om, hvordan du passer på computeren, grundlæggende fejlfindingsoplysninger, visse retableringsprocedurerer, oplysninger om hjælp og service samt oplysninger om garanti. Fejlfindingsoplysningerne i vedledningen gælder kun for problemer, der kan forhindre dig i at få adgang til den omfattende portal til hjælp og oplysninger, som kaldes Lenovo Care, og som er installeret på computeren på forhånd.

#### **Access-hjælp**

er en omfattende onlinebog, som giver svar på de fleste spørgsmål om computeren og hjælper dig med at konfigurere de forudinstallerede faciliteter og værktøjer eller løse problemer. Du starter Access-hjælp ved at klikke på **Start**, flytte markøren til **Alle programmer** og herefter til **Lenovo Care**. Klik på **Access-hjælp**.

#### **Lenovo Care**

udgør en nem adgang til programværktøjer og vigtige Lonovo-steder, så du ikke behøver at tage de forskellige vejledninger med dig. Du starter Lenovo Care ved at trykke på Lenovo Care-knappen på tastaturet. Der er flere oplysninger om Lenovo Care-knappen i afsnittet "Find oplysninger med Lenovo [Care-knappen"](#page-9-0) på side 2.

#### **Sikkerhedsforskrifter og garantioplysninger**

indeholder generelle sikkerhedsforskrifter og det fuldstændige servicebevis fra Lenovo.

#### **Regulatory Notice**

er et supplement til denne vejledning. Læs det, før du bruger den trådløse facilitet på computeren. Computeren overholder radiofrekvens- og sikkerhedsstandarderne i de lande og områder, hvor den er godkendt til trådløs brug. Du skal installere og bruge computeren i nøje overensstemmelse med de lokale bestemmelser.

### <span id="page-9-0"></span>**Find oplysninger med Lenovo Care-knappen**

Lenovo Care-knappen kan hjælpe dig i mange situationer, hvor computeren arbejder normalt, og også når den ikke gør det. Tryk på Lenovo Care-knappen for at åbne Lenovo Care og få adgang til nyttige illustrationer og instruktioner, der er lette at følge, så du både kan komme godt fra start og blive ved med at få en masse fra hånden.

Du kan også bruge Lenovo Care-knappen til at afbryde computerens startsekvens og starte Rescue and Recovery-arbejdsområdet, som fungerer uafhængigt af Windows, og som også er skjult for Windows.

# <span id="page-10-0"></span>**Kapitel 2. Pas godt på computeren**

Selv om computeren er designet til at fungere pålideligt under normale arbejdsforhold, skal du bruge omtanke og sund fornuft, når du bruger den. Følg disse vigtige tip. Så får du mest mulig nytte og glæde af computeren.

### **Vigtige tip:**

#### **Vær forsigtig med, hvor og hvordan du arbejder**

- Lad ikke computeren ligge i skødet i længere tid, når computeren er i brug, eller når batteriet oplades. Computeren udsender en del varme under normal drift. Varmeudviklingen afhænger af systemaktivitetsniveau og batteriopladningsniveau. Langvarig kontakt med kroppen kan forårsage ubehag og muligvis give forbrændinger.
- v Vekselstrømsadapteren genererer varme, når den er tilsluttet en stikkontakt og computeren. Læg ikke adapteren i skødet, når du bruger den. Brug ikke vekselstrømsadapteren til at varme dig ved. Langvarig kontakt med kroppen kan eventuelt give forbrændinger.
- v Placér kablerne til vekselstrømsadapter, mus, tastatur, printer eller anden elektronisk enhed eller kommunikationslinjer, så de ikke bliver klemt af computeren eller andre objekter, og så man ikke træder på dem eller falder over dem, eller behandler dem på anden måde, der kan forstyrre computerens funktioner. Hårdhændet behandling kan beskadige eller ødelægge kablerne.
- v Hold væsker borte fra computeren, så du ikke spilder på den, og brug ikke computeren i nærheden af vand. Så undgår du at få elektrisk stød.
- v Plasticposer kan medføre kvælning. Opbevar derfor emballage sikkert uden for børns rækkevidde.
- v Brug ikke computeren i nærheden af magneter, tændte mobiltelefoner, elektriske apparater eller højtalere.
- Undgå at udsætte computeren for ekstreme temperaturer (under 5° C eller over  $35^{\circ}$  C).

#### **Behandl computeren med forsigtighed**

- v Placér ikke objekter (f.eks. papir) mellem skærmen og tastaturet eller under tastaturet.
- v Du må ikke tabe, støde, ridse, dreje, slå, ryste eller placere tunge objekter på computeren, skærmen eller eksterne enheder.

<span id="page-11-0"></span>v LCD-skærmlåget er designet til kun at åbnes og bruges i en vinkel på lidt mere end 90 grader. Du må ikke åbne skærmlåget mere end 135 grader, da det kan ødelægge computerens hængsler.

### **Transportér computeren korrekt**

- v Før du flytter computeren, skal du fjerne alle medier, slukke for alle tilsluttede enheder og afmontere ledninger og kabler.
- v Kontrollér, at computeren er slukket, i Standby- eller dvaletilstand, før du flytter den. Det sikrer, at der ikke sker skade på harddisken, eller at data går tabt.
- v Hold i den nederste del, når du løfter den åbne computer. Løft eller hold ikke computeren i skærmlåget.
- v Brug en bæretaske af god kvalitet, der yder tilstrækkelig støtte og beskyttelse. Pak ikke computeren ned i en tætpakket kuffert eller taske.

### **Håndtér lagermedier og drev korrekt**

- v Hvis computeren leveres med et optisk drev, f.eks. et CD-, DVD- eller CD-RW/DVD-drev, må du ikke berøre overfladen af disken eller linsen i skuffen.
- Vent, indtil CD'en eller DVD'en sidder fast i midten af det optiske drev, CD-, DVD- eller CD-RW/DVD-drevet (der lyder et klik), før du lukker skuffen.
- v Tryk kun der, hvor det er nødvendigt, når du installerer harddisken, diskette-, CD-, DVD- eller CD-RW/DVD-drevet, og følg vejledningen, der leveres sammen med hardwaren.

### **Angiv kodeord**

v Husk dine kodeord. Hvis du glemmer et administrator- eller harddiskkodeord, kan en Lenovo-autoriseret serviceudbyder ikke nulstille det. Du skal måske udskifte systemkortet eller harddisken.

### **Andre vigtige tip**

- v Computerens modem må kun tilsluttes en analog telefonlinje, også kaldet PSTN (Public-Switched Telephone Network). Slut ikke modemet til en PBXlinje (Private Branch Exchange) eller andre digitale telefonlinjer, da det kan ødelægge modemet. Analoge telefonlinjer bruges ofte i private hjem, mens digitale telefonlinjer ofte bruges på hoteller og kontorbygninger. Hvis du ikke er sikker på, hvilken type telefonlinje du anvender, kan du kontakte telefonselskabet.
- v Computeren har muligvis både et Ethernet-stik og et modemstik. Hvis det er tilfældet, skal du slutte kablet til det korrekte stik, så stikket ikke ødelægges.
- v Registrér dine Lenovo-produkter hos Lenovo. Der er flere oplysninger på webstedet: www.lenovo.com/register. Det kan hjælpe myndighederne med at skaffe dig computeren tilbage, hvis du mister den, eller den bliver stjålet. Hvis du registrerer computeren, kan Lenovo også informere dig om tekniske oplysninger og opgraderinger.
- v Kun en autoriseret Lenovo-tekniker må åbne eller reparere computeren.
- v Fastgør ikke låsene med tape, og forsøg ikke på anden måde at holde skærmen åben eller lukket.
- v Vend ikke computeren med bunden i vejret, mens vekselstrømsadapteren er tilsluttet. Adapterstikket kan blive ødelagt.
- v Opbevar de eksterne og flytbare harddiske, diskette-, CD-, DVD- og CD-RW/DVD-drev i den rigtige emballage, når de ikke bruges.
- v Rør ved et metalbord eller et metalobjekt med jordforbindelse, før du installerer en af følgende enheder. Det reducerer statisk elektricitet fra din krop. Statisk elektricitet kan ødelægge enheden.
	- Hukommelseskort, f.eks. SD-kort, Memory Stick, multimediekort, xD-Picture-kort og Memory Stick Pro-kort.
	- Hukommelsesmodul

#### **Rengør computerens dæksel**

Vi anbefaler, at du nu og da rengør computeren på følgende måde:

- 1. Klargør en blanding af et mildt rensemiddel, som ikke indeholder slibemidler eller stærke kemikalier, f.eks. syre og alkaliske midler. Brug 5 dele vand til 1 del rensemiddel.
- 2. Fugt en svamp med det fortyndede rensemiddel.
- 3. Klem svampen sammen for at fjerne overskydende væske.
- 4. Tør dækslet med svampen i cirkulære bevægelser. Pas på, at der ikke drypper væske ud af svampen.
- 5. Tør overfladen for at fjerne rensemidlet.
- 6. Skyld svampen i rindende vand.
- 7. Tør dækslet med den rene svamp.
- 8. Tør overfladen igen med en klud, der ikke fnugger.
- 9. Vent, til overfladen er helt tør, og fjern eventuelle fibre fra kluden fra computerens overflade.

#### <span id="page-13-0"></span>**Rengør computerens tastatur**

- 1. Fugt en tør klud med isopropyl-alkohol.
- 2. Tør alle tasterne af med kluden. Rengør én tast ad gangen. Hvis du tørrer flere taster af på én gang, kan kluden hænge fast i en af dem og muligvis beskadige tasten. Kontrollér, at væsken ikke drypper ned mellem tasterne.
- 3. Lad tastaturet tørre.
- 4. Brug en linserenser med børste eller kold luft fra en hårtørrer til at fjerne krummer og støv, der ligger under tasterne.

**Bemærk:** Sprøjt ikke rensemidler direkte på skærmen eller tastaturet.

#### **Rengør LCD-skærmen**

- 1. Tør forsigtigt skærmen af med en blød, tør klud, der ikke fnugger. Hvis der er ridser i skærmen, stammer de måske fra tastaturet, hvis der er blevet trykket på låget, når det er lukket.
- 2. Tør forsigtigt ridsen med en blød, tør klud.
- 3. Hvis ridsen ikke forsvinder, skal du fugte en blød klud, der ikke fnugger, med vand eller en 50-50-blanding af isopropyl-alkohol og vand, som ikke indeholder urenheder.
- 4. Vrid kluden for at fjerne så meget af væsken som muligt.
- 5. Tør skærmen igen. Sørg for, at der ikke drypper væske ned i computeren.
- 6. Sørg for, at skærmlåget er tørt, før du lukker det.

#### **Behandling af fingeraftrykslæseren**

Følgende kan beskadige fingeraftrykslæseren (på visse modeller) eller være årsag til, at den ikke fungerer korrekt mere:

- v Læserens overflade ridses med et hårdt, spidst objekt.
- v Skrabe i læserens overflade med en negl eller andet hårdt.
- v Læseren benyttes eller berøres med en beskidt finger.

Hvis du bemærker nedenstående, skal du rengøre læserens overflade med en tør, blød, fnugfri klud:

- v Læserens overflade er beskidt.
- Læserens overflade er våd.
- Læseren registrerer eller godkender ikke dit fingeraftryk.

# <span id="page-14-0"></span>**Kapitel 3. Problemløsning**

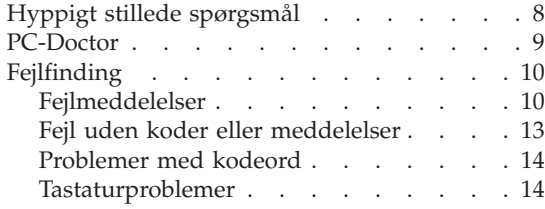

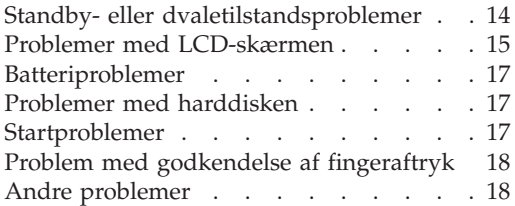

**Bemærk:** Se i Access-hjælpen, når systemet fungerer, og Access-hjælpen er tilgængelig. Dette kapitel indeholder oplysninger, du kan bruge, når der ikke er adgang til Access-hjælpen.

#### <span id="page-15-0"></span>**Hyppigt stillede spørgsmål**

Dette afsnit indeholder hyppigt stillede spørgsmål og beskriver, hvor du kan finde svarene. Afsnittet "Denne vejledning og andre [dokumenter"](#page-8-0) på side 1 indeholder oplysninger om de publikationer, der følger med computeren.

#### **Hvilke sikkerhedsforanstaltninger skal jeg overholde, når jeg bruger computeren?**

Der er detaljerede oplysninger om sikkerhed i bogen Sikkerhedsforskrifter og garantioplysninger.

#### **Hvordan forhindrer jeg problemer med computeren?**

Læs afsnittene "Læs dette [først"](#page-6-0) på side v og [Kapitel](#page-10-0) 2, "Pas godt på [computeren",](#page-10-0) på side 3 i denne vejledning. Der er flere tip i afsnittet Undgå problemer i Access-hjælpen.

**Hvilke overordnede hardwarefunktioner findes der på den nye computer?** Læs afsnittet "Lenovo 3000-rundtur" i Access-hjælpen.

#### **Hvor finder jeg de detaljerede specifikationer for computeren?** Se www.lenovo.com/support

#### **Jeg vil opgradere en enhed,** *eller* **jeg vil udskifte et af følgende: harddisken, hukommelsen eller tastaturet.**

Afsnittet Tillæg B, "CRU'er (Customer [Replaceable](#page-46-0) Units)", på side 39 i denne vejledning indeholder en oversigt over CRU'er (Customer Replaceable Units) samt henvisninger til instruktionerne i at fjerne eller udskifte komponenter.

#### **Computeren fungerer ikke korrekt.**

Læs afsnittet "Problemløsning" i Access-hjælpen. Vejledningen beskriver kun de problemer, som kan forhindre dig i at få adgang til onlinehjælpen.

#### <span id="page-16-0"></span>**Hvordan kontakter jeg kundesupportcentret?**

Se afsnittet Kapitel 6, "Hjælp og [service",](#page-36-0) på side 29 i denne vejledning. Der er en oversigt over telefonnumre til det nærmeste kundesupportcenter i afsnittet "Oversigt over [telefonnumre"](#page-42-0) på side [35.](#page-42-0)

#### **Hvor finder jeg oplysninger om garanti?**

Der er detaljerede oplysninger om garanti i bogen Sikkerhedsforskrifter og garantioplysninger. Afsnittet ["Oplysninger](#page-40-0) om garanti" på side 33 indeholder oplysninger om den garanti, der gælder for computeren, om garantiperioden og om servicetypen i garantiperioden.

#### **PC-Doctor**

Hvis der er problemer med computeren, kan du teste den vha. programmet PC-Doctor til Windows. Gør følgende for at starte PC-Doctor til Windows:

- 1. Klik på **Start**.
- 2. Flyt pilmarkøren til **Alle programmer** og derefter til **PC-Doctor til Windows**.
- 3. Klik på **PC-Doctor**.

Der er flere oplysninger om PC-Doctor til Windows i hjælpen til programmet.

#### **Advarsel!**

Det kan tage nogle minutter eller længere at udføre en test. Du skal sætte tid af til hele testen, da den ikke må afbrydes.

Hvis du vil kontakte kundesupportcentret, skal du udskrive testloggen, så du hurtigt kan informere den tekniker, der hjælper dig.

# <span id="page-17-0"></span>**Fejlfinding**

Hvis du ikke kan finde problemet her, skal du bruge Access-hjælp, computerens onlinehjælp. Følgende afsnit beskriver kun de problemer, som kan forhindre dig i at få adgang til onlinehjælpen.

# **Fejlmeddelelser**

Følgende liste indeholder de meddelelser, som BIOS kan vise. De fleste af dem vises i forbindelse med POST. Nogle af dem viser oplysninger om en hardwareenhed, f.eks. mængden af installeret hukommelse. Andre meddelelser kan angive et problem med enhed, f.eks. den måde den er konfigureret. Den følgende liste indeholder forklaringer til meddelelser og afhjælpning af rapporterede problemer. Hvis systemet viser en af meddelelserne nedenfor, som er markeret med en stjerne (\*), skal du notere meddelelsen og kontakte forhandleren. Hvis der opstår fejl i systemet, efter du har foretaget ændringer på BIOS-konfigurationsmenuerne, skal du nulstille computeren, skifte til BIOS-konfigurationsprogrammet og indlæse standardværdierne eller rette fejlen.

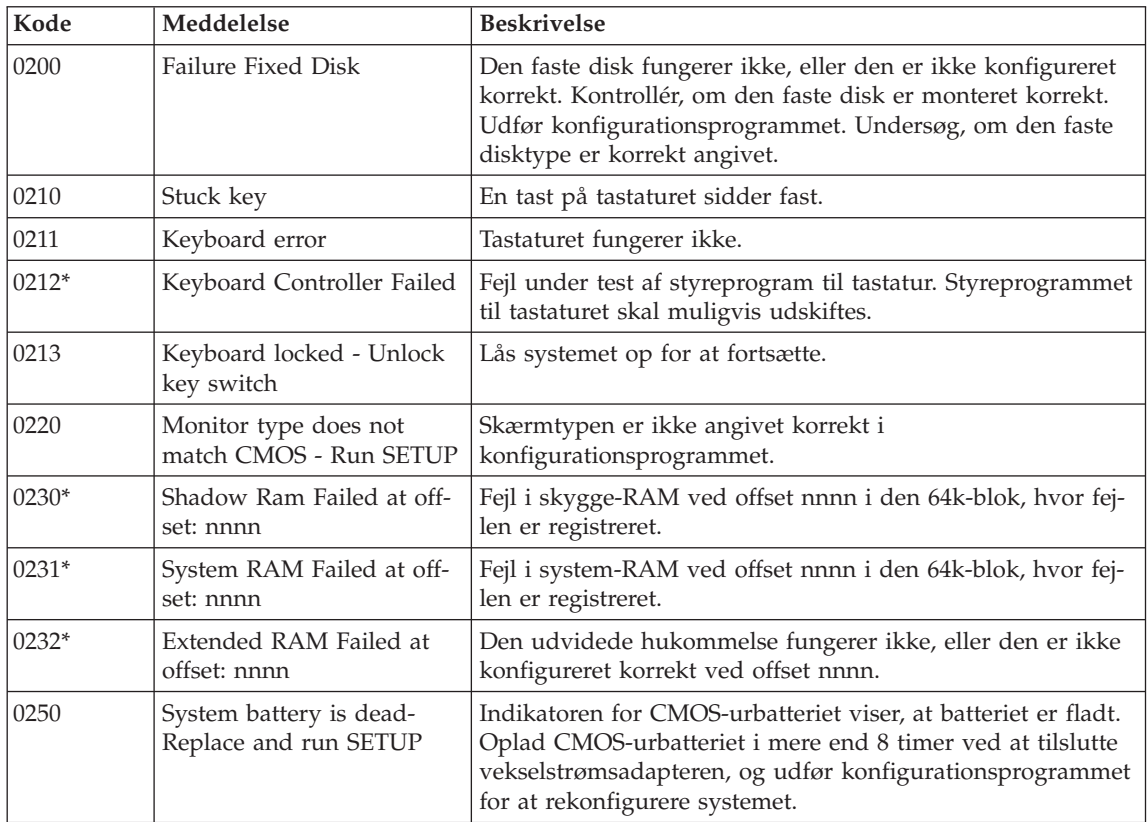

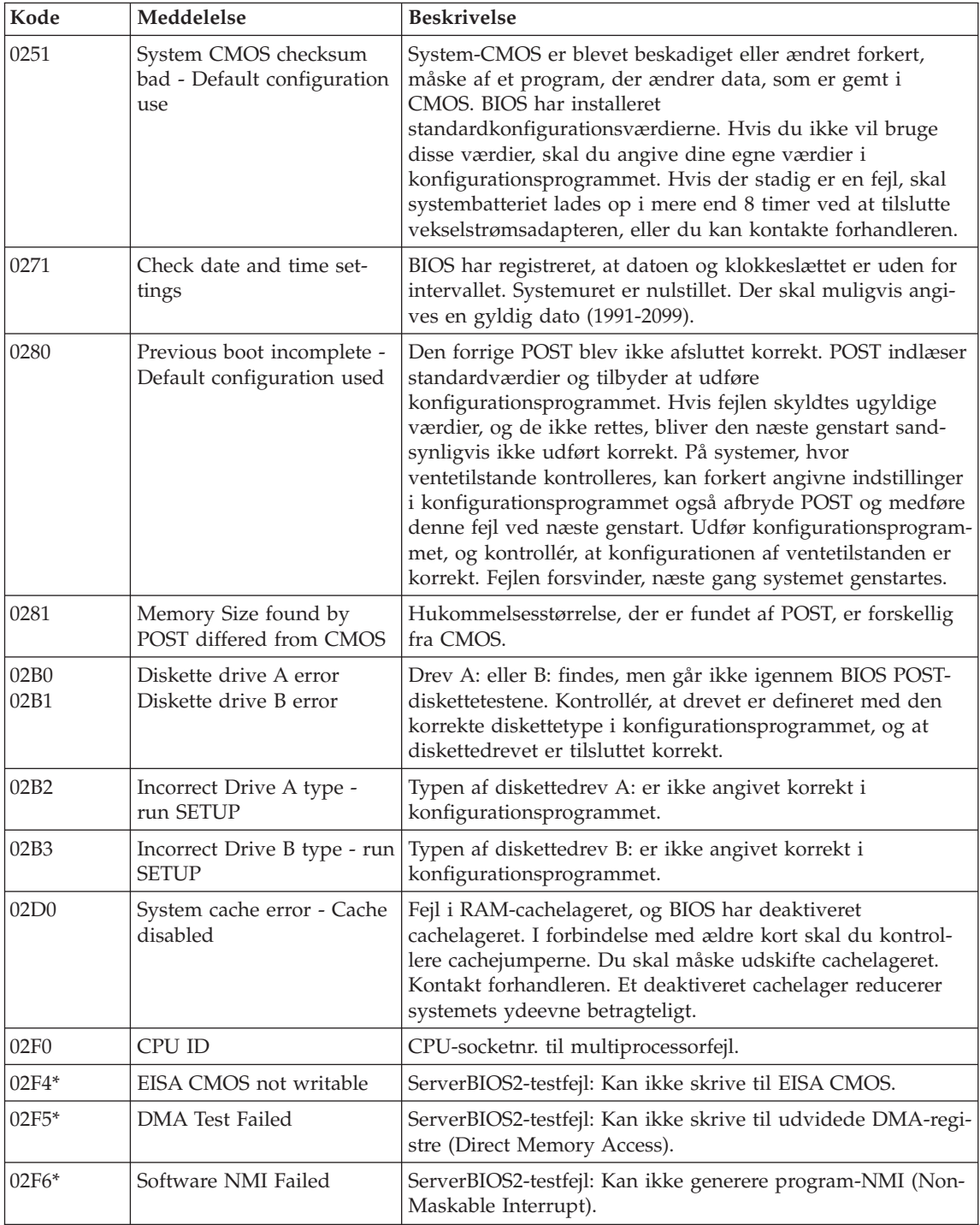

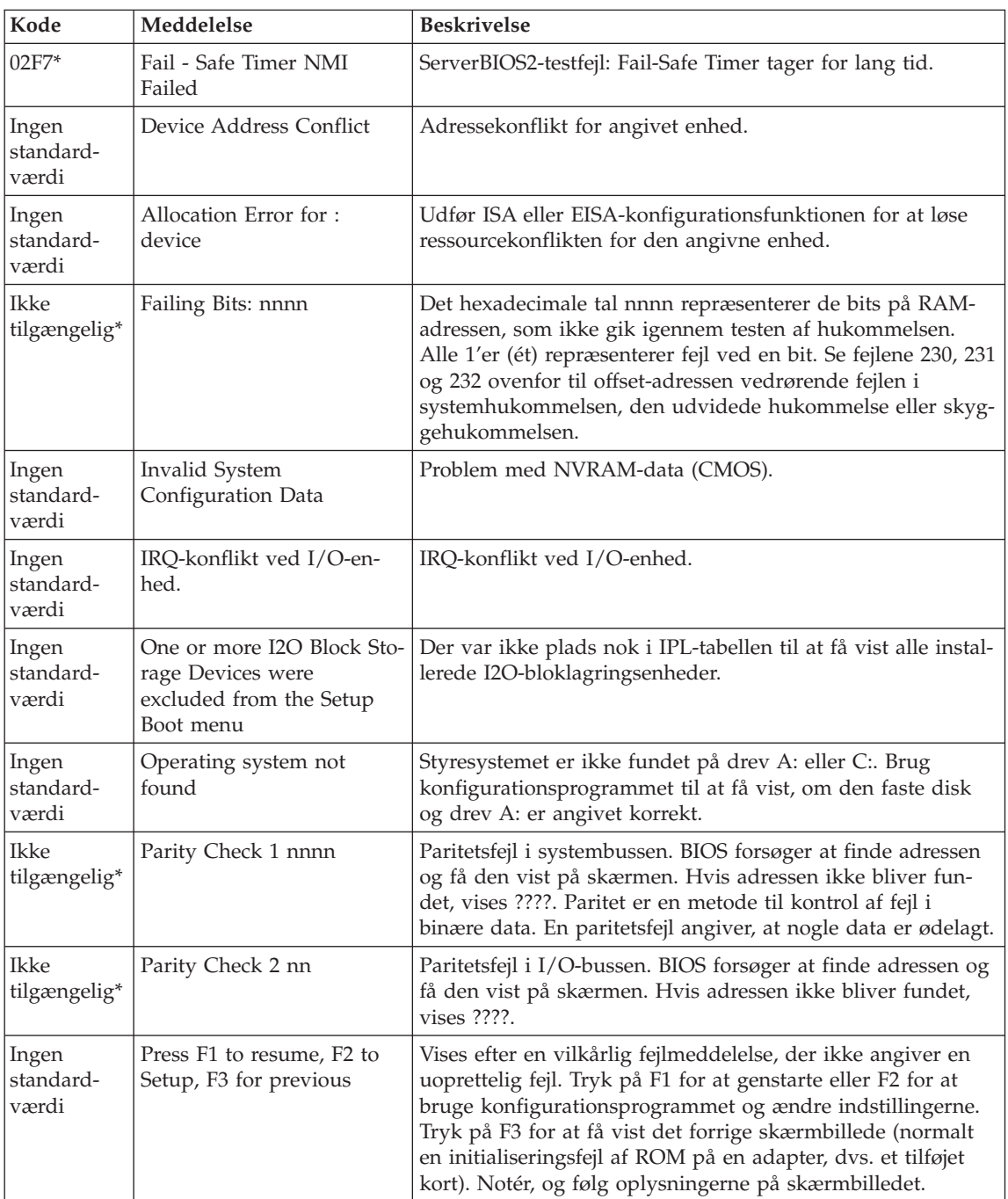

### **Fejl uden koder eller meddelelser**

<span id="page-20-0"></span>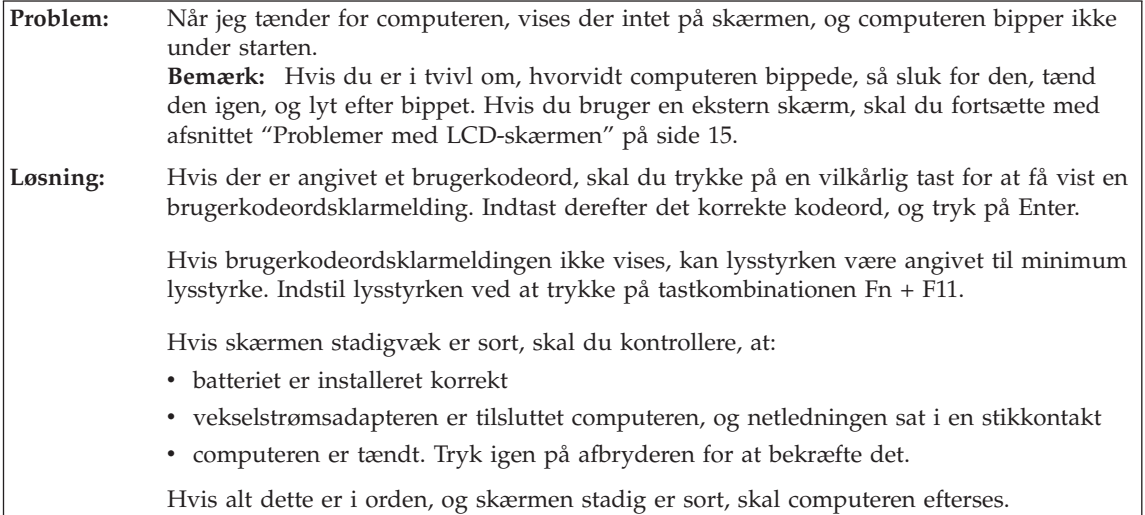

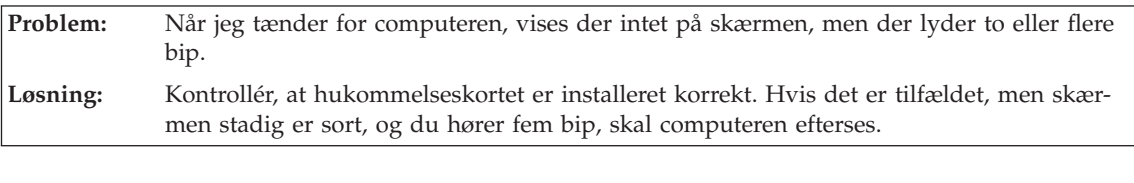

**Problem:** Skærmen bliver sort, når computeren er tændt.

**Løsning:** Pauseskærmen eller funktionsstyring er måske aktiveret. Rør ved navigationspladen, eller tryk på Enter for at afslutte pauseskærmen, eller tryk på afbryderen for at genoptage normal drift fra Standby- eller dvaletilstand.

<span id="page-21-0"></span>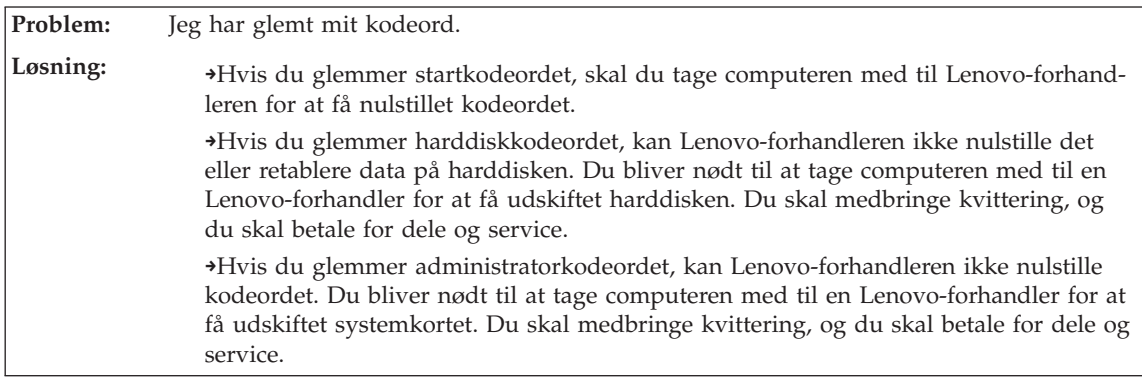

# **Problemer med kodeord**

#### **Tastaturproblemer**

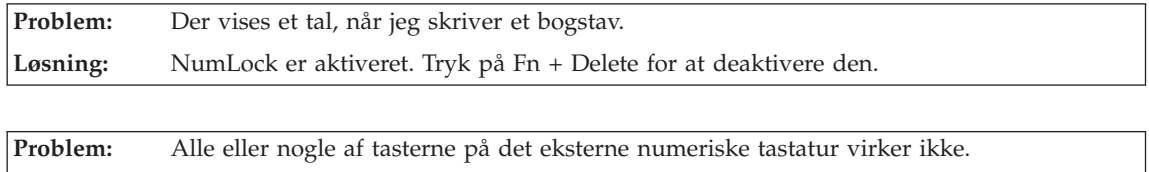

**Løsning:** Kontrollér, at det eksterne numeriske tastatur er korrekt tilsluttet computeren.

## **Standby- eller dvaletilstandsproblemer**

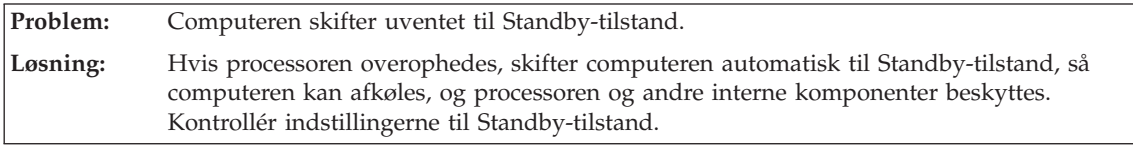

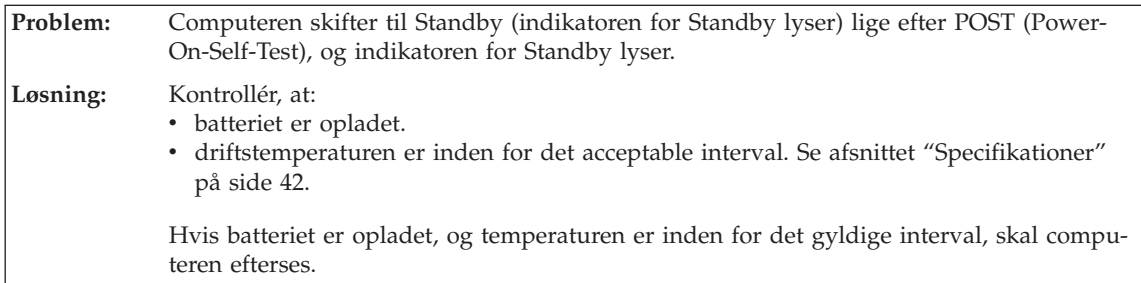

<span id="page-22-0"></span>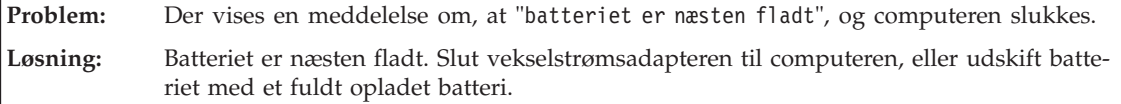

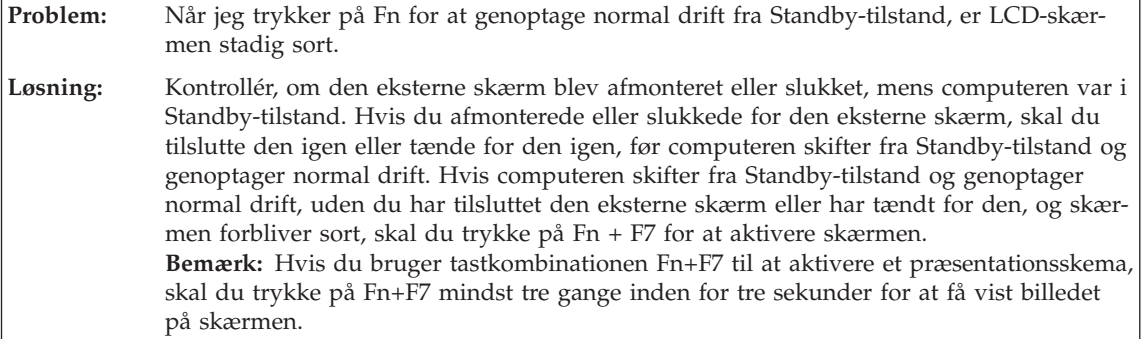

**Problem:** Computeren genoptager ikke normal drift efter Standby, eller Tændt- eller Standby-indikatoren forbliver tændt, og computeren fungerer ikke. **Løsning:** Hvis systemet ikke returnerer fra Standby-tilstand, er computeren måske skiftet til Standby- eller dvaletilstand automatisk, fordi batteriet er fladt. Kontrollér Standby-indikatoren. v Hvis Standby-indikatoren er tændt, er computeren i Standby-tilstand. Slut vekselstrømsadapteren til computeren, og tryk på Fn-tasten. v Hvis Standby-indikatoren er slukket, er computeren i dvaletilstand eller slukket. Slut vekselstrømsadapteren til computeren, og tryk herefter på afbryderen for at genoptage normal drift. Hvis systemet stadigvæk ikke genoptager normal drift fra Standby-tilstand, svarer systemet måske ikke længere, og du kan ikke slukke for computeren. I så fald skal du nulstille computeren. Hvis du ikke har gemt dine data, går de tabt. Du nulstiller computeren ved at trykke på afbryderen og holde den nede i mere end 4 sekunder. Hvis systemet stadig ikke slukkes, skal du fjerne vekselstrømsadapteren og batteriet.

#### **Problemer med LCD-skærmen**

**Problem:** Skærmen er sort. **Løsning:** Tryk på Fn + F7 for at få vist skærmbilledet. **Bemærk:** Hvis du bruger tastkombinationen Fn+F7 til at aktivere et præsentationsskema, skal du trykke på Fn+F7 mindst tre gange inden for tre sekunder for at få vist billedet på skærmen.Hvis du bruger vekselstrømsadapteren eller batteriet, og batteriets statusindikator lyser grønt, skal du trykke på Fn + F11 for at gøre skærmen lysere. Hvis det ikke løser problemet, skal du udføre løsningen til problemet "Skærmbilledet er ulæseligt eller forvrænget" nedenfor.

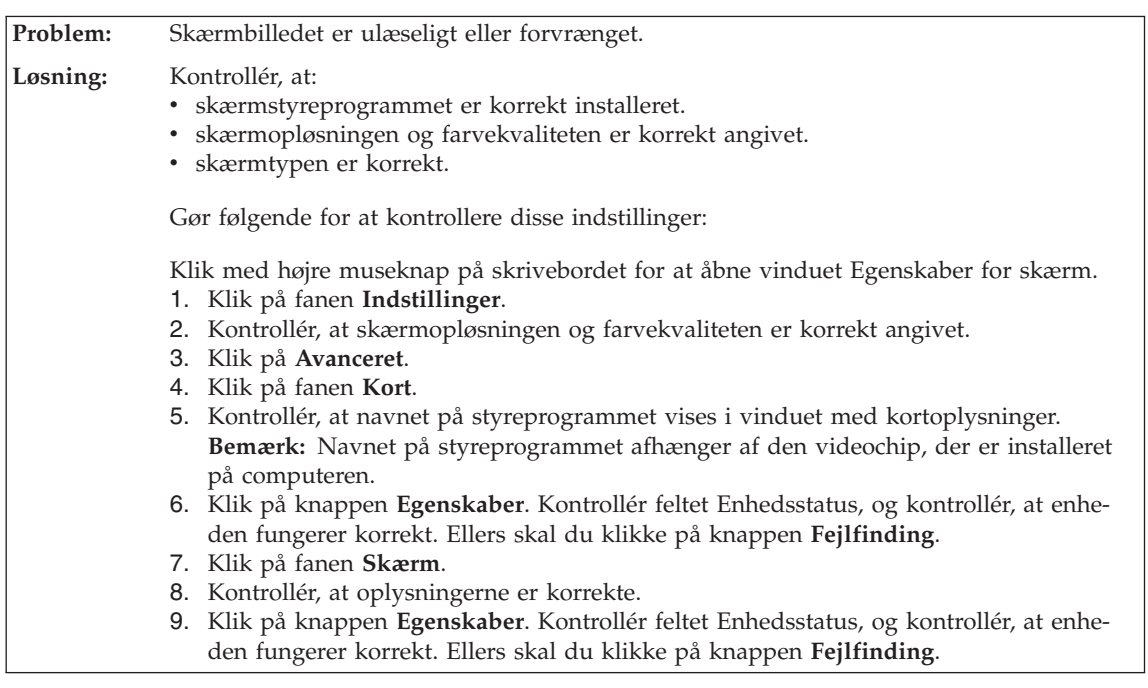

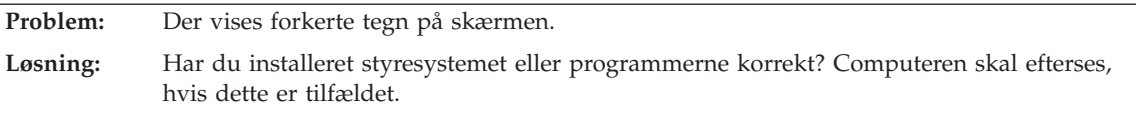

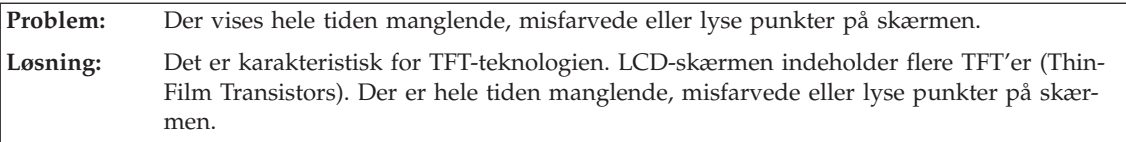

**Problem:** Meddelelsen "Unable to create overlay window" vises, når jeg prøver at afspille en DVD. *eller* Afspilningskvaliteten er dårlig, eller der vises ikke noget på skærmen, når jeg afspiller video, en DVD eller et spil. **Løsning:** Gør et af følgende: v Hvis du bruger 32 bit-farvetilstand, skal du ændre farvedybden til 16 bit-tilstand. v Hvis du anvender et skrivebordsområde på 1.280 x 1.024 eller derover, skal du reducere skrivebordsområdet og farvedybden.

# **Batteriproblemer**

<span id="page-24-0"></span>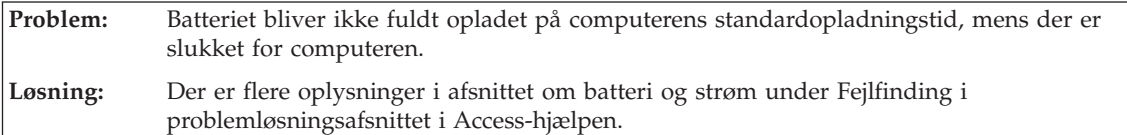

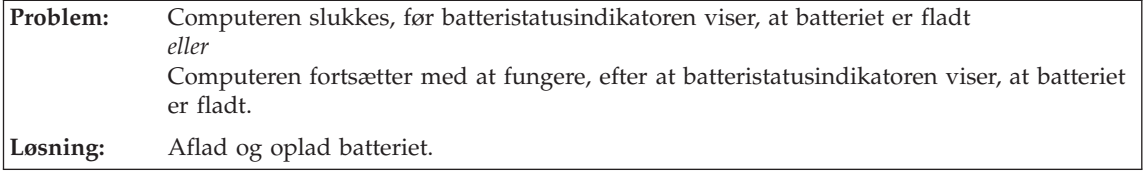

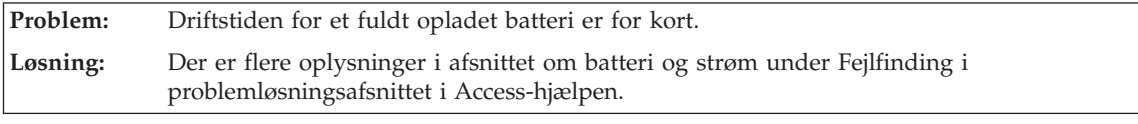

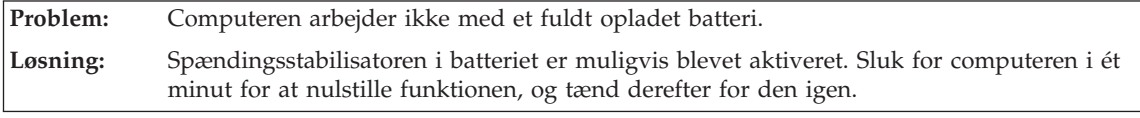

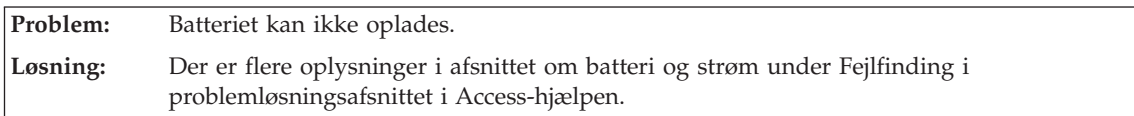

# **Problemer med harddisken**

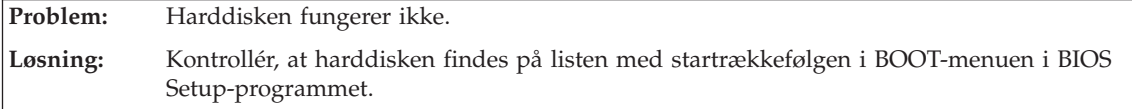

# **Startproblemer**

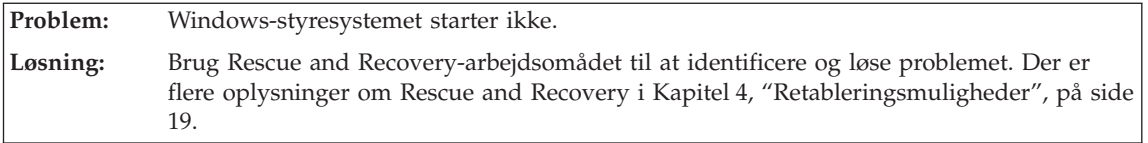

# **Problem med godkendelse af fingeraftryk**

<span id="page-25-0"></span>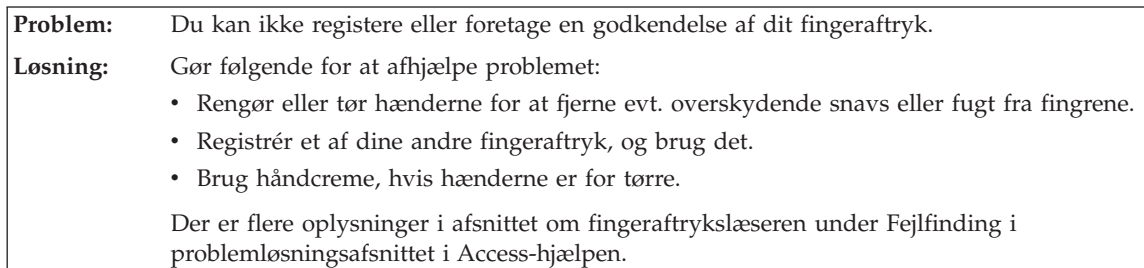

# **Andre problemer**

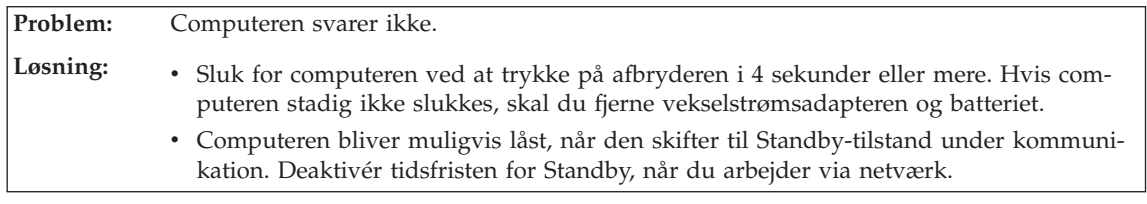

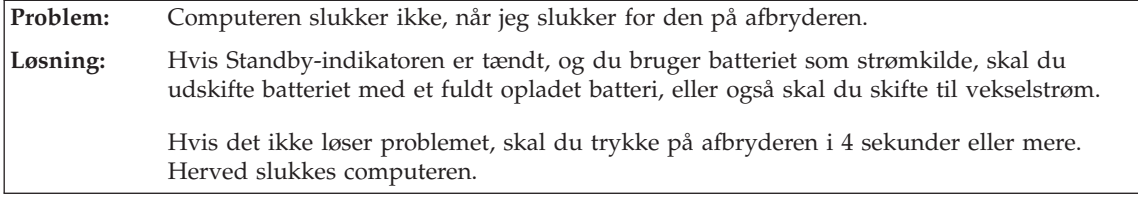

**Problem:** Computeren starter ikke fra en ønsket enhed.

**Løsning:** Se punkterne på menuen Startup i BIOS-konfigurationsprogrammet. Kontrollér, at startrækkefølgen i BIOS-konfigurationsprogrammet er angivet, så computeren starter fra den ønskede enhed.

Kontrollér også, at den enhed, som computeren starter fra, er aktiveret. Kontrollér, at enheden findes på listen med startrækkefølgen i Boot-menuen i BIOSkonfigurationsprogrammet.

# <span id="page-26-0"></span>**Kapitel 4. Retableringsmuligheder**

#### **Brug af Rescue and Recovery**

Brug Rescue and Recovery-arbejdsomådet til at identificere og løse problemet, hvis Windows ikke fungerer. Gør følgende:

- 1. Sluk for computeren, og tænd for den igen.
- 2. Tryk på Lenovo Care-knappen, når startskærmbilledet vises.
- 3. Når Rescue and Recovery-arbejdsområdet er åbent, kan du gøre følgende:
	- v Genoprette og retablere dine filer, foldere eller sikkerhedskopier.
	- Konfigurere dine systemindstillinger og kodeord.
	- Løse problemer med fejlfindingsprogrammer.

Der er flere oplysninger, om hvordan du bruger Rescue and Recovery-faciliterne i afsnittet "Retableringsoversigt" i Access-hjælpen.

#### **Retablér oprindeligt indhold**

I stedet for at levere en retablerings- eller Windows-CD sammen med computeren, stiller Lenovo enklere metoder til rådighed, hvis du får brug for at udføre opgaver, hvor du normalt ville anvende disse CD'er. De filer og programmer, der skal bruges til retablering, er placeret på harddisken, så du ikke skal lede efter CD'en eller får problemer med en forkert version af CD'en.

Alle filer og programmer, som er forudinstalleret på computeren af Lenovo, findes i et skjult beskyttet område, også kaldet partition, på harddisken. Afsnittet optager plads på harddisken, selvom det er skjult. Når du undersøger harddiskens kapacitet via Windows, vil du muligvis bemærke, at harddiskens totale kapacitet ser ud til at være mindre end forventet. Denne uoverensstemmelse skyldes indholdet af det skjulte afsnit.

Med produktretableringsprogrammet, der er placeret i dette område, kan du retablere al indholdet af harddisken til samme tilstand, som det var i, da det blev afsendt fra fabrikken.

**Bemærk:** Retableringen kan tage et par timer.

Gør følgende for at retablere harddiskens oprindelige indhold:

**Advarsel!** Alle filer på det primære harddiskafsnit (normalt drev C) bliver slettet under retableringen. Før data overskrives, får du imidlertid mulighed for at gemme en eller flere filer på andre medier.

- <span id="page-27-0"></span>1. Gem alle filer, og afslut styresystemet.
- 2. Sluk for computeren, og vent mindst 5 sekunder.
- 3. Tænd for den trådløse radio ved hjælp af kontakten på computeren.
	- **Bemærk:** Hvis du glemmer at sætte kontakten til den trådløse radio til tændt, bliver kortet til trådløst netværk ikke genkendt, og styreprogrammet til det trådløse kort bliver ikke installeret på systemet.
- 4. Tænd for computeren. Hold øje med skærmen, mens computeren starter. Tryk på Lenovo Care-knappen, når startskærmbilledet vises. Rescue and Recovery-arbejdsområdet åbnes.
- 5. Klik på **Retablér systemet**, vælg **Retablér harddisken til det oprindelige indhold**, og følg vejledningen på skærmen.

## **Retablering af data**

Hvis du har udført en retablering vha. programmet Rescue and Recovery, har du også gemt en eller flere sikkerhedskopier, som afspejler harddiskens indhold på forskellige tidspunkter. Disse sikkerhedskopier findes på harddisken, et netværksdrev eller et flytbart medie, afhængigt af de indstillinger, du har valgt under sikkerhedskopieringen.

Du kan bruge programmet Rescue and Recovery eller Rescue and Recoveryarbejdsområdet til at retablere indholdet af harddisken til en tidligere tilstand vha. en af de gemte sikkerhedskopier. Området Rescue and Recovery fungerer uafhængigt af Windows-styresystemet. Derfor kan du starte det ved at trykke på Lenovo Care-knappen under starten.

Når Rescue and Recovery-arbejdsområdet er åbnet, kan du udføre retableringer, også selvom du ikke er i stand til at starte Windows.

# <span id="page-28-0"></span>**Kapitel 5. Opgradér og udskift enheder**

### **Udskift batteriet**

**Vigtigt!** Læs *Sikkerhedsforskrifter og garantioplysninger*, før du udskifter batteriet.

1. **Sluk for computeren, eller skift til dvaletilstand.** Afmontér derefter vekselstrømsadapteren og alle kabler fra computeren.

**Bemærk:** Hvis du bruger et pc-kort, kan computeren måske ikke skifte til dvaletilstand. I så fald skal du slukke for computeren.

- 2. Luk LCD-skærmlåget, og vend computeren om.
- 3. Lås batterilåsen 1 op ved at skubbe den til positionen Ulåst.

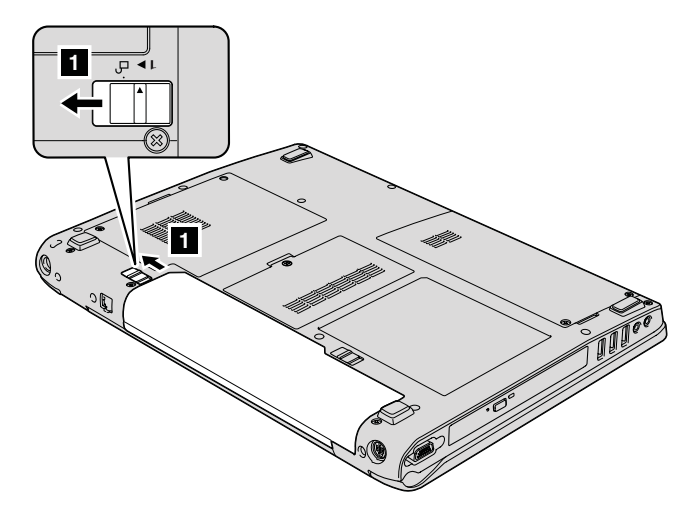

4. Lås batterilåsen 2 op ved at skubbe den til positionen ulåst, og hold den dér, mens du fjerner batteriet <sup>3</sup>.

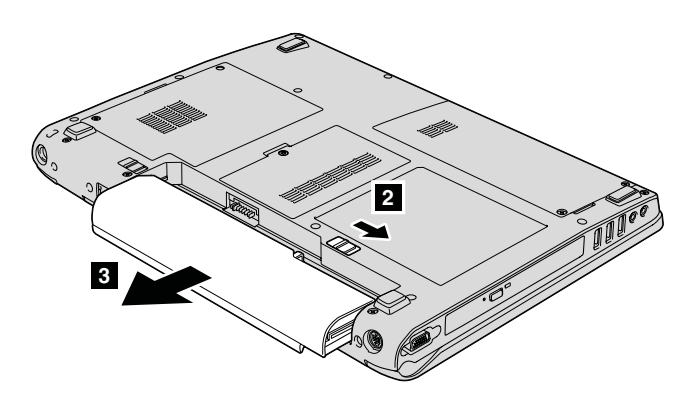

5. Installér et nyt batteri.

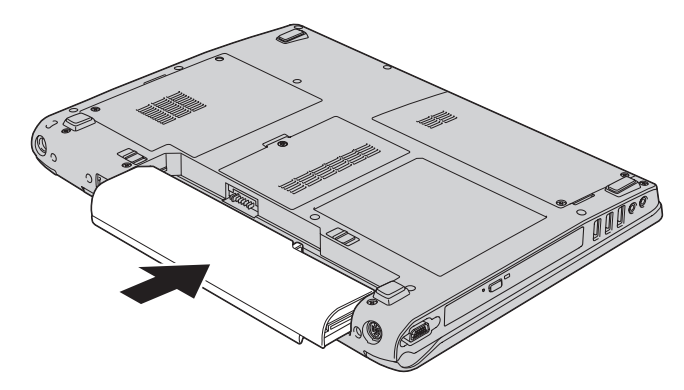

6. Kontrollér, at batterilåsen er låst.

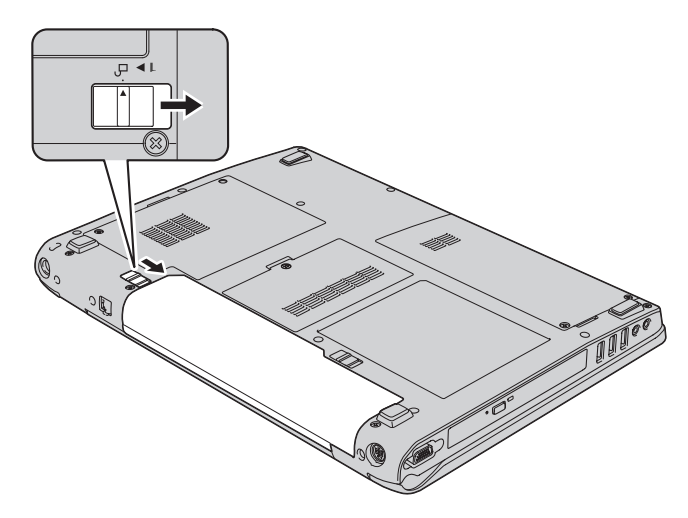

7. Vend computeren om. Slut vekselstrømsadapteren og kablerne til computeren.

### <span id="page-30-0"></span>**Udskift harddisken**

#### **Vigtigt!**

Læs *Sikkerhedsforskrifter og garantioplysninger*, før du udskifter harddisken.

Du kan udvide computerens lagerkapacitet ved at udskifte harddisken med én, der har større kapacitet. Du kan købe en ny harddisk hos Lenovo-forhandleren.

#### **Bemærkninger:**

- 1. Du skal kun udskifte harddisken, hvis du vil opgradere den, eller hvis den skal repareres. Harddiskens stik og bås er ikke beregnet til hyppige udskiftninger.
- 2. Rescue and Recovery-arbejdsområdet og produktretableringsprogrammet findes ikke på den nye harddisk.

#### <sup>-</sup> Advarsel! <sup>-</sup> **Håndtering af harddisken**

- v Undlad at tabe drevet eller udsætte det for fysiske stød. Placér disken på et materiale, der absorberer fysiske stød, f.eks. en blød klud.
- Udsæt ikke dækslet for tryk.
- Rør ikke ved stikket.

Harddisken skal behandles med forsigtighed. Forkert håndtering kan betyde, at data på harddisken ødelægges eller går tabt. Tag en sikkerhedskopi af alle oplysningerne på harddisken, før du fjerner den, og sluk derefter for computeren. Du må aldrig fjerne harddisken, mens systemet er i drift, i Standby- eller i dvaletilstand.

Gør følgende for at udskifte harddisken:

- 1. **Sluk for computeren**, og afmontér vekselstrømsadapteren og alle kabler fra computeren.
- 2. Luk LCD-skærmlåget, og vend computeren om.
- 3. Fjern batteriet.
- 4. Fjern de to skruer  $\blacksquare$ , og fjern harddiskdækslet  $\blacksquare$ .

# *Udskift harddisken*

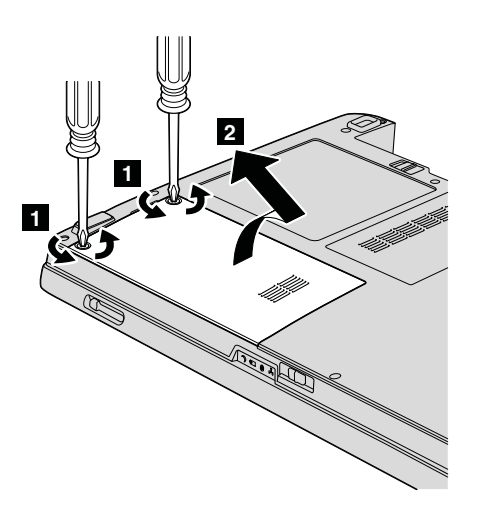

5. Afmontér harddisken ved at skubbe den mod siden af computeren, og træk herefter i tappen for at tage drevet ud.

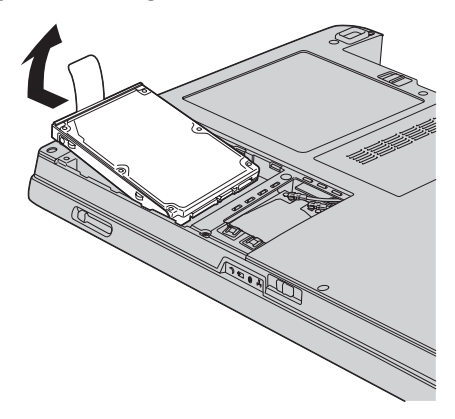

6. Indsæt den nye harddisk i harddiskbåsen, og tryk den herefter fast.

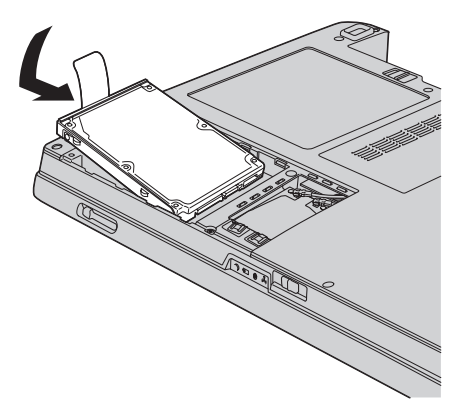

<span id="page-32-0"></span>7. Justér forsiden af harddiskdækslet **1**, montér det **2**, og stram skruerne <mark>3</mark> .

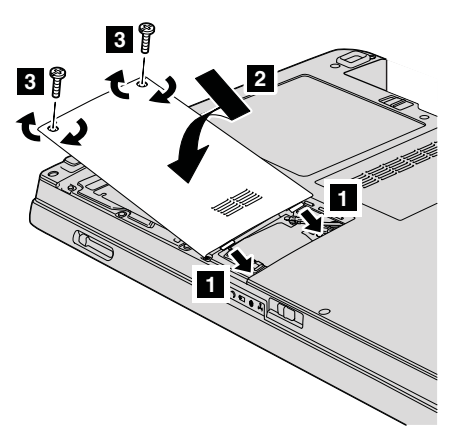

- 8. Montér batteriet igen.
- 9. Vend computeren om. Slut vekselstrømsadapteren og kablerne til computeren.

# **Udskift hukommelsen**

**Vigtigt!** Læs *Sikkerhedsforskrifter og garantioplysninger*, før du udskifter hukommelsen.

En effektiv måde at udføre programmer hurtigere på er at udvide hukommelsen. Du kan udvide hukommelsen i computeren ved at installere et DDR2 (Double Data Rate 2) SDRAM (Synchronous Dynamic Random Access Memory) SO-DIMM-modul (Small Outline Dual Inline Memory Module) uden buffer (ekstraudstyr) i hukommelsesporten i computeren. Du kan få SO-DIMM-moduler med forskellig kapacitet.

**Bemærk:** Brug kun de hukommelsestyper, som computeren kan anvende. Hvis du installerer den ekstra hukommelse forkert eller installerer en type hukommelse, som computeren ikke kan anvende, lyder der et bip, når du prøver at starte computeren.

Gør følgende for at installere et SO-DIMM-modul:

1. Rør ved et metalbord eller et metalobjekt med jordforbindelse. Det reducerer statisk elektricitet fra din krop, som kan ødelægge SO-DIMM-modulet. Rør ikke SO-DIMM-modulets kontaktflade.

- 2. **Sluk for computeren**, og afmontér vekselstrømsadapteren og alle kabler fra computeren.
- 3. Luk LCD-skærmlåget, og vend computeren om.
- 4. Fjern batteriet.
- 5. Afhængigt af den type dæksel, der er til hukommelsesporten, skal du løsne skruen eller skruerne **1**, og fjerne dækslet 2 som vist på illustrationerne.

Dæksel fastgjort med én skrue:

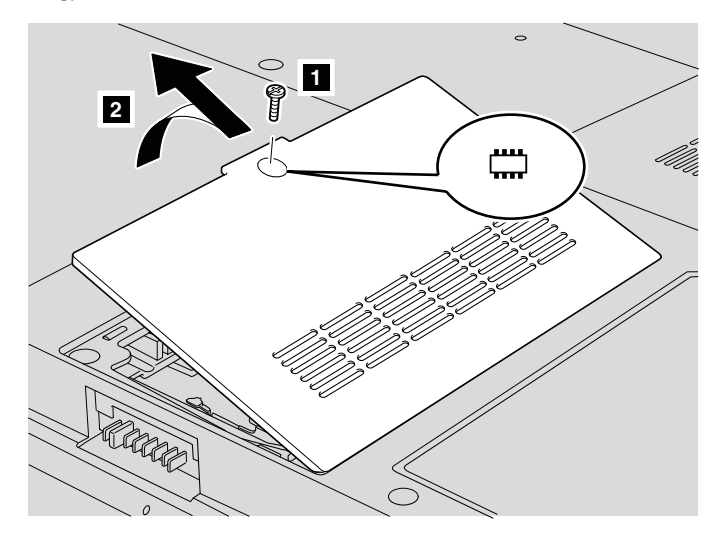

Dæksel fastgjort med tre skruer:

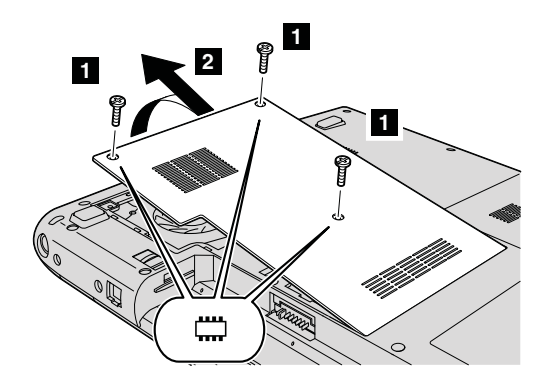

6. Hvis der allerede er installeret to SO-DIMM-moduler i hukommelsesportene, skal du fjerne det ene for at få plads til det nye modul. Fjern det ved at trykke låsene udad i begge ender af soklen samtidigt. Gem det til senere brug.

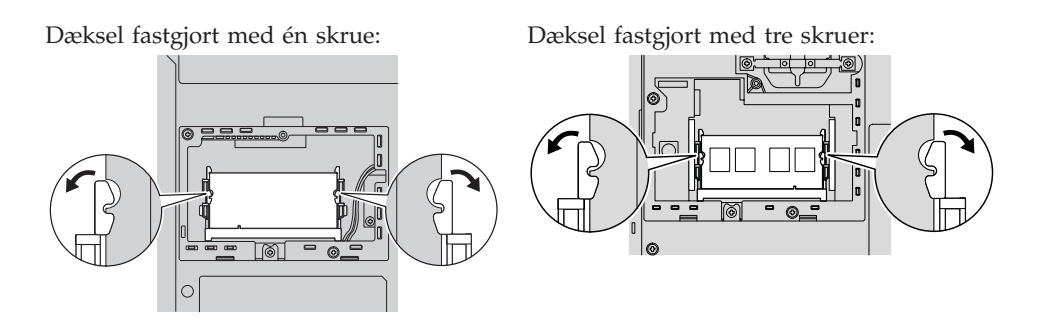

7. Find indhakket på kontaktfladen af SO-DIMM-modulet.

**Advarsel:** Undgå at berøre kontaktfladen på SO-DIMM-modulet. Det kan beskadige modulet.

8. Sørg for, at SO-DIMM-modulets indhak vender mod soklens kontaktflade, sæt SO-DIMM-modulet i soklen i en vinkel af ca. 20 grader [1], og tryk det fast  $\begin{bmatrix} 2 \end{bmatrix}$ .

Dæksel fastgjort med én skrue:

Dæksel fastgjort med tre skruer:

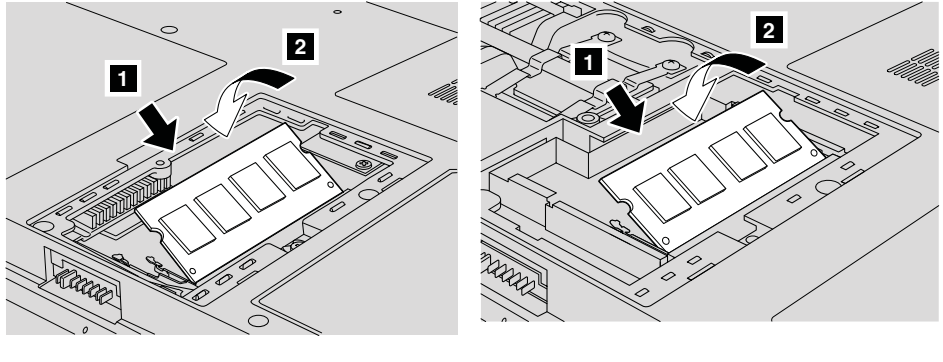

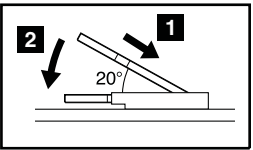

- 9. Tryk SO-DIMM-modulet nedad, indtil det glider på plads med et klik.
- 10. Kontrollér, at kortet sidder fast i soklen.
- 11. Afhængigt af den type dæksel, der er til hukommelsesporte, skal du justere forsiden af dækslet **1**, montere det **2** og stramme skruerne **3** for at fastgøre dækslet som vist på illustrationerne.

### *Udskift hukommelsen*

Dæksel fastgjort med én skrue:

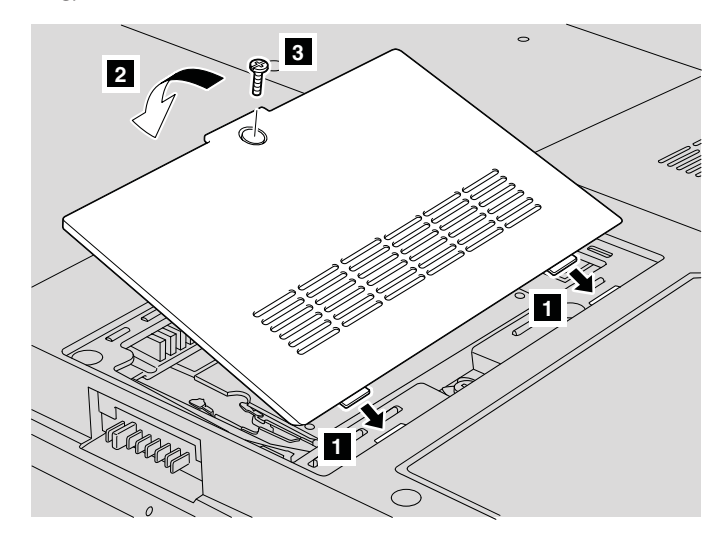

Dæksel fastgjort med tre skruer:

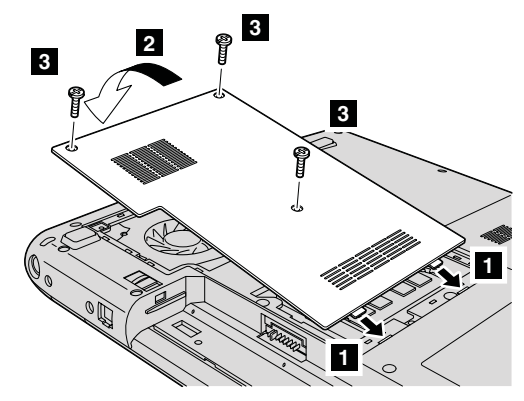

**Advarsel:** Når du har tilføjet eller opgraderet et SO-DIMM-modul, må du ikke anvende computeren, før du har lukket dækslet til hukommelsesporten. Brug aldrig computeren, når dækslet er åbent.

- 12. Montér batteriet igen.
- 13. Vend computeren om igen, og tilslut vekselstrømsadapteren og kablerne til computeren.

Gør følgende for at kontrollere, at SO-DIMM-modulet er korrekt installeret:

- 1. Tænd for computeren.
- 2. Tryk på F1, når startskærmbilledet vises. Skærmbilledet BIOS Setup Utility vises.
- 3. Punktet ″Installed Memory″ viser, hvor meget hukommelse der er installeret.

# <span id="page-36-0"></span>**Kapitel 6. Hjælp og service**

#### **Hjælp og service**

Hvis du har brug for hjælp, service, teknisk assistance eller bare vil have nogle flere oplysninger om Lenovo-computere, er der mange muligheder for at få hjælp fra Lenovo. Dette afsnit beskriver, hvordan du kan få flere oplysninger om Lenovo-computere, hvad du skal gøre, hvis der opstår problemer, og hvem du skal tilkalde, hvis det bliver nødvendigt.

Microsoft-servicepakker er de nyeste programkilder til Windows-produktopdateringer. Du kan hente dem via weboverførsel (du skal måske betale for forbindelsen) eller via CD'er. Du kan finde flere oplysninger og link på www.microsoft.com. Du kan få teknisk hjælp til installation af eller spørgsmål til servicepakker til et forudinstalleret Microsoft Windows-produkt på webstedet for Microsoft Product Support Services på adressen http:// support.microsoft.com/directory/. Du kan også kontakte kundesupportcentret på det telefonnummer, der er angivet i "Oversigt over [telefonnumre"](#page-42-0) på side [35.](#page-42-0) Du skal måske betale for det.

#### **Hjælp på internettet**

Lenovo-webstedet på internettet indeholder oplysninger om Lenovo-computere og -support. Adressen på Lenovos hjemmeside er http:// www.lenovo.com.

Du kan finde oplysninger om support til Lenovo 3000-computeren på www.lenovo.com/support. Besøg dette websted for at få flere oplysninger om problemløsning, nye anvendelser for computeren og ekstraudstyr, som kan gøre det endnu lettere at arbejde med Lenovo-computeren.

#### **Kontakt til kundesupportcentret via telefon**

Hvis du ikke selv kan løse et problem, kan du i garantiperioden få telefonisk hjælp og information hos kundesupportcentret. Nedenstående serviceydelser tilbydes i garantiperioden:

- v Fejlfinding Der stilles uddannet personale til rådighed, der kan assistere ved fejlfinding i forbindelse med hardwareproblemer og finde frem til den nødvendige løsning af problemet.
- Lenovo-hardwarereparation Hvis et problem skyldes Lenovo-hardware, der er dækket af garanti, kan uddannede serviceteknikere yde service.

# *Hjælp og service*

v Tekniske ændringer - Der kan undertiden forekomme ændringer til et produkt, efter det er blevet solgt. Lenovo eller en forhandler, der er autoriseret af Lenovo, stiller tekniske ændringer, der gælder din computers hardware, til rådighed.

Følgende dækkes ikke:

v Udskiftning eller anvendelse af dele, der ikke er fremstillet af eller på vegne af Lenovo, eller af dele, der ikke ydes garanti for.

**Bemærk:** Alle dele, der er dækket af garanti, er mærket med en id på syv tegn i formatet FRU XXXXXXX

- Identifikation af kilder til softwareproblemer
- Konfiguration af BIOS som en del af en installation eller opgradering
- Ændringer, tilpasninger eller opgraderinger af styreprogrammer
- Installation og vedligeholdelse af netværksstyresystemer
- Installation og vedligeholdelse af brugerprogrammer.

Du kan se, om din maskine er omfattet af garanti, og hvornår garantien udløber, hvis du går ind på www.lenovo.com/support og klikker på **Warranty**. Følg derefter vejledningen på skærmen.

Læs hardwaregarantien fra Lenovo for at få en fuldstændig gennemgang af Lenovos garantibetingelser. Gem kvitteringen som bevis på, at du er berettiget til garantiservice.

Det er en god idé at sidde ved computeren, når du ringer, hvis teknikeren skal hjælpe dig med at løse problemet. Kontrollér, at du har overført de nyeste styreprogrammer og systemopdateringer, at du har udført fejlfinding og registreret oplysninger, før du ringer. Hav følgende klar, når du ringer efter hjælp:

- Maskintype og -model
- v Serienumre på computer, skærm og øvrige enheder, eller kvittering
- Beskrivelse af problemet
- Nøjagtig ordlyd af alle fejlmeddelelser
- Oplysninger om systemets hardware- og softwarekonfiguration

Telefonnumrene på kundesupportcentrene findes i afsnittet [Oversigt](#page-42-0) over tele[fonnumre](#page-42-0) i denne bog.

**Bemærk:** Telefonnumre kan ændres uden forudgående varsel. Den nyeste liste med telefonnumre til kundesupportcentrene og kontortider findes på supportwebstedet på adressen www.lenovo.com/support/ phone. Kontakt din Lenovo-forhandler, hvis der ikke er angivet et telefonnummer for det land eller område, som du bor i.

#### <span id="page-38-0"></span>**Verdensomspændende hjælp**

Hvis du rejser med computeren eller flytter den til et land, hvor din Lenovomaskintype sælges, kan din computer være berettiget til verdensomspændende service, hvilket automatisk berettiger dig til at få garantiservice i garantiperioden. Servicen vil blive udført af serviceudbydere, som har autorisation til at udføre garantiservice.

Serviceniveauet afhænger af landet, og visse serviceydelser udbydes måske ikke i alle lande. Verdensomspændende service leveres med den servicemetode (f.eks. deponering, indlevering eller hos kunden), som bruges i det pågældende land. Servicecentrene i visse lande kan måske ikke tilbyde service for alle modeller af en bestemt maskintype. I visse lande skal du måske betale vederlag, og der kan være begrænsninger på den service, der udbydes.

Du kan se, om din computer er berettiget til den verdensomspændende service, og du kan også få vist en oversigt over de lande, hvor denne service gives, når du besøger webstedet www.lenovo.com/support/ og klikker på **Warranty**. Følg vejledningen på skærmen.

*Hjælp og service*

# <span id="page-40-0"></span>**Tillæg A. Oplysninger om garanti**

#### **Oplysninger om garanti**

I dette Tillæg findes oplysninger om garantiperioden og den type service, der gælder for Maskinen i dit land eller område. De vilkår i Servicebeviset, der gælder for Maskinen, findes i Kapitel 2, Oplysninger om garanti i Sikkerhedsforskrifter og garantioplysninger, der leveres sammen med Maskinen.

#### **Garantiperiode**

Garantiperiodens varighed kan være forskellig fra land til land. Den fremgår af tabellen nedenfor. Bemærk: ″Område″ betyder enten Hong Kong eller Macau Special Administrative Region of China.

Der gælder en garantiperiode på tre år for dele og et år for arbejde. Det betyder, at Lenovo yder service i garantiperioden uden betaling for:

a. reservedele og arbejdstid det første år af garantiperioden og

b. dele i form af udskiftning i garantiperiodens andet og tredje år. Deres Serviceleverandør fakturerer Dem for arbejde i form af reparation eller udskiftning i garantiperiodens andet og tredje år.

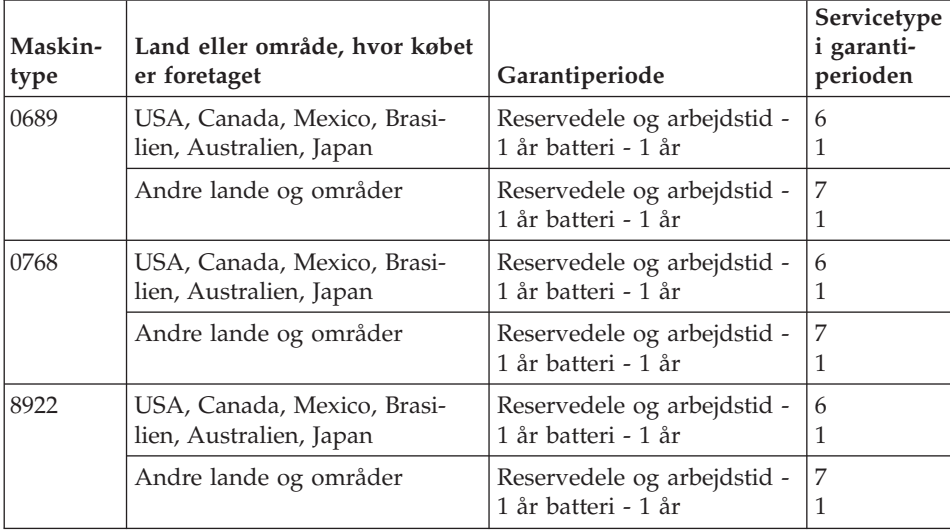

### <span id="page-41-0"></span>**Servicetyper i garantiperioden**

Serviceleverandøren leverer, hvis det er nødvendigt, reparations- eller udskiftningsservice afhængig af den type service i garantiperioden, der er anført for Maskinen i oversigten ovenfor og som beskrevet nedenfor. Tidspunktet for service afhænger af, hvornår service tilkaldes, og af om der er de nødvendige dele til rådighed. Reaktionstiderne for service er målsætninger, IBM vil bestræbe sig på at overholde. De angivne reaktionstider for service er ikke gældende i alle lande. Yderligere betaling kan være påkrævet uden for Serviceleverandørens normale serviceområde. Kontakt Serviceleverandøren eller forhandleren i det land, hvor Maskinen er anskaffet.

#### 1. **CRU-service**

Lenovo sender CRU-dele til Dem, og De foretager derefter selv udskiftning. Niveau-1 CRU-dele er nemme at installere, mens Niveau 2 CRU-dele kræver visse tekniske færdigheder og værktøj. Oplysninger om CRU-dele og udskiftningsvejledning leveres sammen med Deres Maskine og er altid mulige at få fra Lenovo på Deres anmodning. De kan bede en Serviceleverandør om at installere CRU-dele uden ekstra betaling i henhold til den type service i garantiperioden, der gælder for Deres Maskine. I det materiale, der leveres sammen med en CRU-reservedel, angiver Lenovo, om en defekt CRU-del skal returneres til Lenovo. Når Lenovo kræver, at delen returneres, så 1) sendes forsendelsesoplysninger og -materiale sammen med CRU-reservedelen, og 2) De vil blive faktureret for CRU-reservedelen, hvis Lenovo ikke har modtaget den defekte CRU-del, senest 30 dage efter De har modtaget CRU-reservedelen.

#### 2. **Service på kundens adresse**

Serviceleverandøren reparerer eller udskifter den defekte Maskine hos Dem og kontrollerer, at den fungerer. De skal stille et velegnet arbejdsområde til rådighed, så det er muligt at skille Lenovo-Maskinen ad og samle den igen. Arbejdsområdet skal være rent med god belysning og være velegnet til formålet. For visse Maskiner kan det ved bestemte reparationer være nødvendigt at sende Maskinen til et angivet servicecenter.

#### 3. **Kurérservice eller indleveringsservice \***

De afmonterer den defekte Maskine, som Serviceleverandøren så sørger for at afhente. De får leveret emballage til brug ved returnering af Maskinen til et angivet servicecenter. En kurér henter Maskinen og afleverer den på det relevante servicecenter. Efter reparation eller udskiftning sørger servicecentret for at levere Maskinen tilbage til Dem. Installation og funktionskontrol er Deres ansvar.

#### 4. **Indleveringsservice eller indsendelsesservice**

De leverer eller sender (transport forudbetalt, medmindre andet er angivet) den defekte Maskine forsvarligt emballeret til en angivet adresse. Når Maskinen er repareret eller udskiftet, kan De hente den. Hvis De har valgt indsendelsesservice, returneres Maskinen til Dem for Lenovos regning,

medmindre Serviceleverandøren angiver andet. Den efterfølgende installation og funktionskontrol er Deres ansvar.

<span id="page-42-0"></span>5. **CRU-service og service på kundens adresse**

Denne type service i garantiperioden er en kombination af type 1 og type 2 (se ovenfor).

6. **CRU-service og kurérservice eller indleveringsservice**

Denne type service i garantiperioden er en kombination af type 1 og type 3 (se ovenfor).

7. **CRU-service og indleveringsservice eller indsendelsesservice**

Denne type service i garantiperioden er en kombination af type 1 og type 4 (se ovenfor).

**Når der er angivet service af type 5, 6 eller 7 i garantiperioden, er det op til Serviceleverandøren at finde ud af, hvilken type service i garantiperioden der er relevant i forbindelse med en reparation.**

\* Denne type service kaldes Lenovo EasyServ eller EasyServ i visse lande.

Kontakt Serviceleverandøren for at få service i garantiperioden. Ring 1-800- IBM-SERV (426-7378) for at få service fra IBM i garantiperioden i Canada eller USA. Se telefonnumrene nedenfor til andre lande.

### **Oversigt over telefonnumre**

Telefonnumre kan ændres uden forudgående varsel. Du kan finde de nyeste telefonnumre ved at besøg http://www.lenovo.com/support/phone.

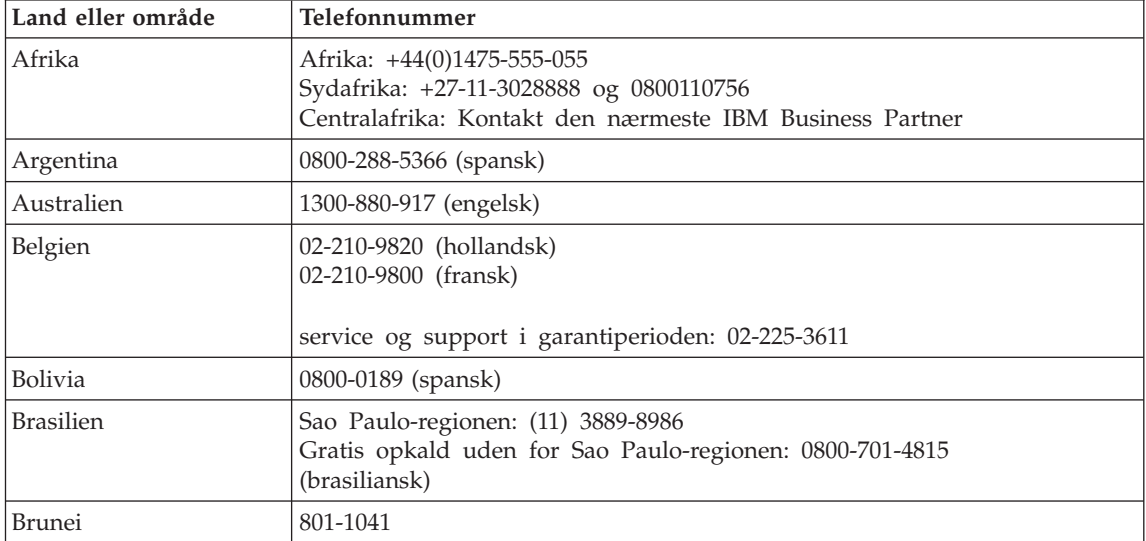

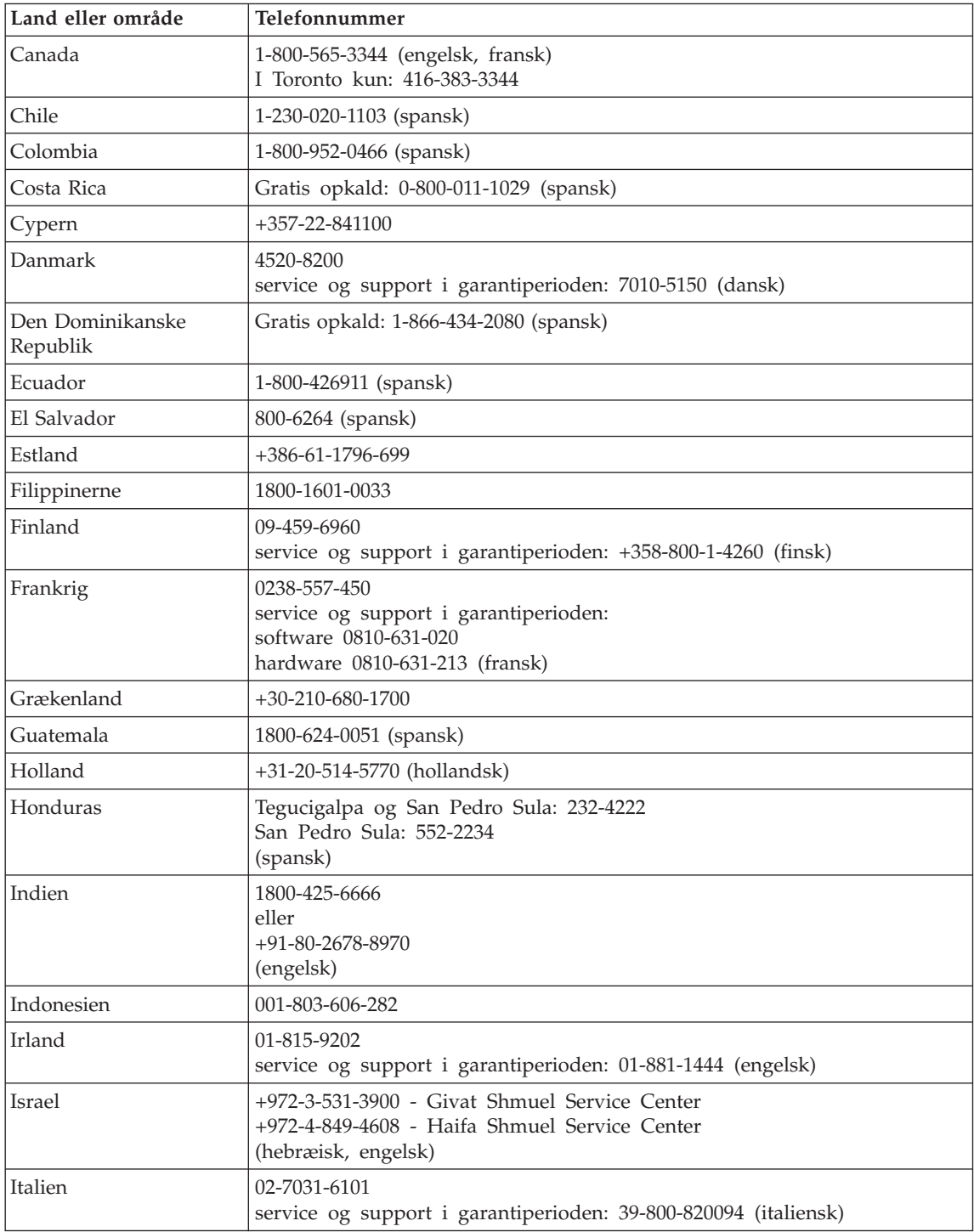

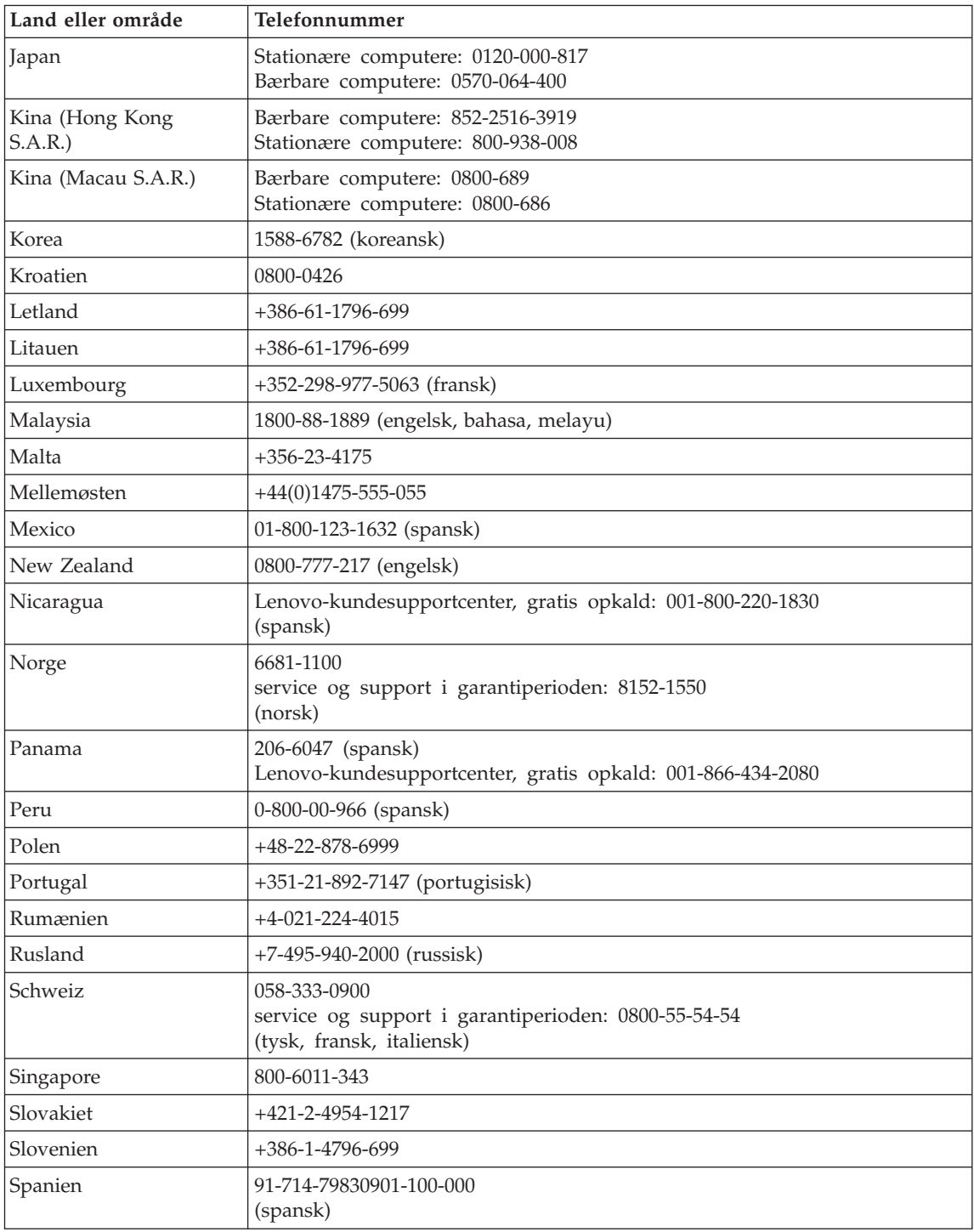

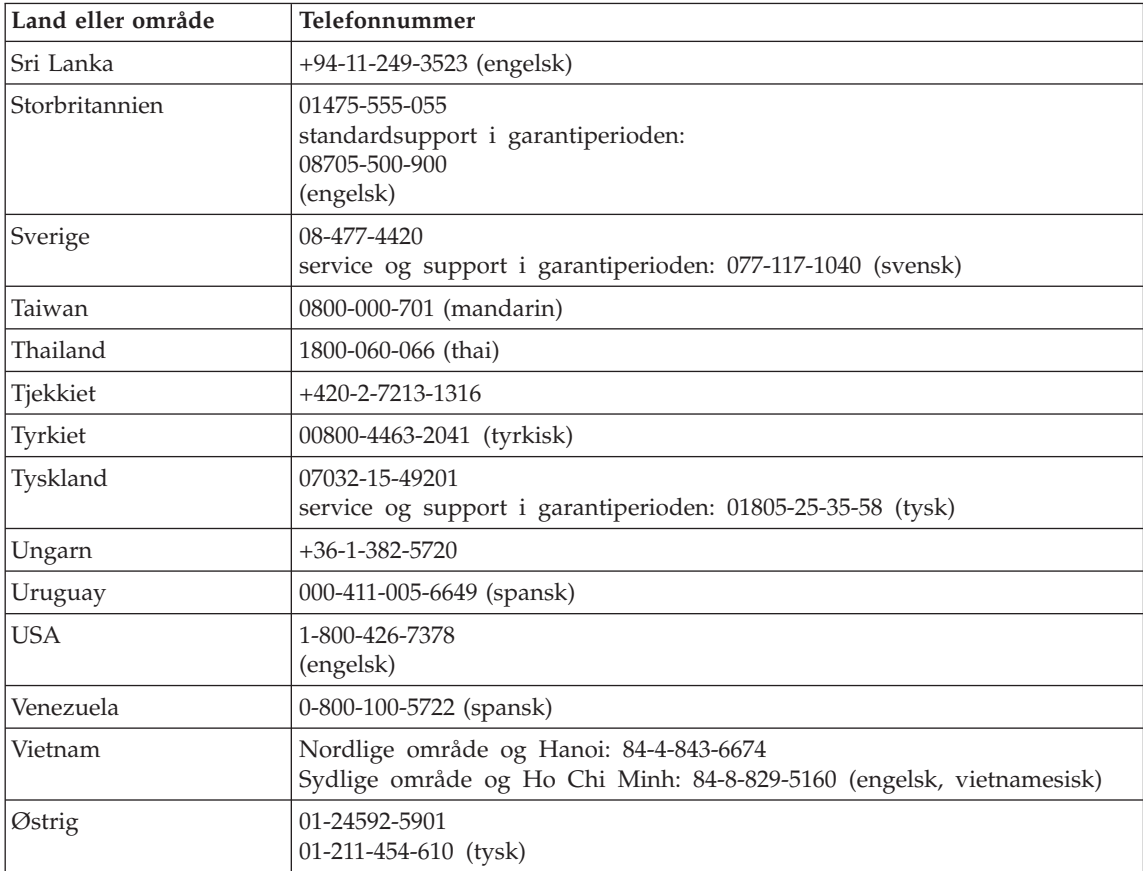

# <span id="page-46-0"></span>**Tillæg B. CRU'er (Customer Replaceable Units)**

Til computeren er følgende dele angivet som CRU-dele (Customer Replaceable Unit).

Nedenfor vises CRU'erne og den dokumentation, hvor du kan finde oplysninger om afmontering/udskiftning.

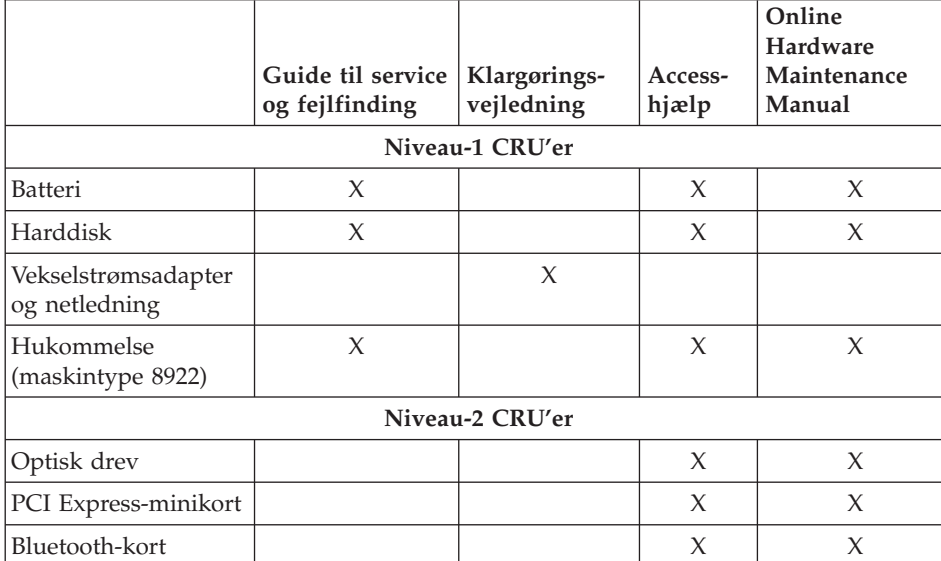

Lenovo 3000 C-serien

#### Lenovo 3000 N-serien

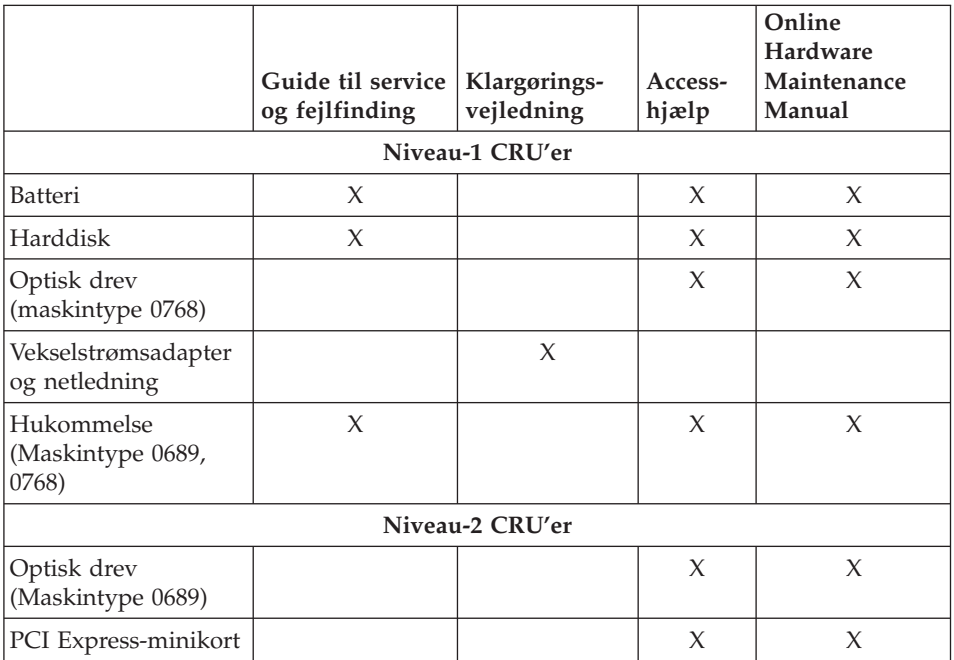

Du kan finde oplysninger om, hvordan du udskifter CRU'er, i Access-hjælp. Du starter Access-hjælp ved at klikke på **Start**, flytte markøren til **Alle programmer** og herefter til **Lenovo Care**. Klik på **Access-hjælp**.

Hvis du ikke har adgang til disse oplysninger, eller hvis du har problemer med at udskifte en CRU, kan du bruge en af følgende ressourcer:

- v Online Hardware Maintenance Manual, der findes på supportwebstedet http://www.lenovo.com/think/support/site.wss/document.do?lndocid =part-video
- v Kundesupportcenter. Du kan finde telefonnummeret på supportcenteret i dit land eller område, i "Oversigt over [telefonnumre"](#page-42-0) på side 35.

# <span id="page-48-0"></span>**Tillæg C. Faciliteter og specifikationer**

Der er flere oplysninger om de enkelte dele og hvordan de fungerer i "Om computeren″ i onlinehjælpen Access-hjælp.

### **Udstyr**

#### **Processor**

v Se i systemegenskaberne for computeren. Det gøres sådan: Højreklik på ikonen Denne computer på skrivebordet, og vælg Egenskaber på menuen.

#### **Hukommelse**

• DDR II (Double data rate) SDRAM (Synchronous Dynamic Random Access Memory)

#### **Lagerenhed**

• 2,5-tommers harddisk

#### **Skærm**

Farveskærmen bruger TFT-teknologi:

- v Størrelse: 15,4 tommer, 15,0 tommer eller 14,1 tommer, afhængigt af modellen
- Opløsning:
	- LCD-skærm: Op til 1.680 x 1.050, afhængigt af modellen
	- Ekstern skærm: Op til 1.920 x 1.440 eller 2.048 x 1.536, afhængigt af modellen
- Lysstyrkeknapper
- Indbygget kamera (visse modeller)

#### **Tastatur**

- v Fingeraftrykslæser (på visse modeller)
- 84 taster, 85 taster eller 89 taster
- Navigationsplade
- Fn-tastfunktion
- Lenovo Care-knap
- Lydstyrkeknapper

### <span id="page-49-0"></span>*Faciliteter*

### **Stik**

- v Stik til ekstern skærm
- $\cdot$  S-Video-stik
- v Jackstik til stereohovedtelefon
- Jackstik til mikrofon
- 4 USB-stik (Universal Serial Bus)
- v RJ11-telefonstik
- RJ45 Ethernet-stik
- IEEE1394

### **Pc-kortport**

• Pc-kort af type II

### **Optisk drev**

• CD-ROM, DVD-ROM, kombi- eller multidrev, afhængigt af modellen.

### **trådløse funktioner**

v Indbygget trådløst LAN eller *Bluetooth* (visse modeller)

### **Digital medielæser**

v 5-i-1-port til digitale medier (SD-kort, MMC, Memory Stick, xD-Picture-kort, Memory Stick Pro)

# **Specifikationer**

#### **Størrelse**

- v Model med 14,1-tommers skærm
	- Bredde: 33,9 cm
	- Dybde: 25,7 cm eller 27,7 cm
	- Højde: 3,03 til 3,77 cm
- v Model med 15-tommers skærm
	- Bredde: 33,2 cm
	- Dybde: 26,9 cm
	- Højde: 2,81 til 3,3 cm
- v Model med 15,4-tommers skærm
	- Bredde: 36,0 cm
	- Dybde: 26,7 cm eller 28,7 cm
	- Højde: 3,14 til 3,86 cm

### **Driftsbetingelser**

- Maks. højde (uden tryk): 3.048 m
- Temperatur
	- Op til 2.438 m
		- I drift uden diskette: 5° til 35°C
		- I drift med diskette: 10° til 35°C
		- Ikke i drift: 5° til 43°C
	- Over 2.438 m
		- Maks. driftstemperatur: 31,3°C

**Bemærk:** Når du oplader batteriet, må dets temperatur ikke være under  $10^{\circ}$  C.

- Relativ fugtighed:
	- I drift uden disk i drevet: 8% til 95%
	- I drift med disk i drevet: 8% til 80%

#### **Varmeafgivelse**

- 90 W (307 Btu/t) maks. for modeller med separat grafikadapter
- 65 W (222 Btu/t) maks. for modeller med integreret grafikadapter

#### **Strømkilde (vekselstrømsadapter)**

- Sin-wave-input på 50 til 60 Hz
- v Inputspænding til vekselstrømsadapter: 100 240 V vekselstrøm, 50 til 60 Hz

#### **Batteri**

- Li-Ion-batteri (Litium-ion)
	- Nominel spænding: 10,8 V jævnstrøm
	- Kapacitet: 4,4 AH, 4,8 AH eller 6,6 AH, afhængigt af modellen

#### **Batteriets driftstid**

v Batterimåleren i proceslinjen viser, hvor meget strøm der er tilbage i procent.

*Specifikationer*

# <span id="page-52-0"></span>**Tillæg D. Bemærkninger**

#### **Bemærkninger**

Lenovo tilbyder muligvis ikke de produkter eller serviceydelser eller det udstyr, der omtales i dette dokument, i alle lande. Kontakt en Lenovo-forhandler for at få oplysninger om de produkter og serviceydelser, der findes i dit land. Henvisninger til et Lenovo-produkt, -program eller en Lenovo-ydelse skal ikke betyde, at det kun er Lenovos produkt, program eller ydelse, der kan anvendes. Alle funktionelt tilsvarende produkter, programmer og serviceydelser, der ikke krænker Lenovos immaterialrettigheder, kan anvendes. Det er brugerens ansvar at vurdere og kontrollere andre produkters, programmers og serviceydelsers funktion.

Lenovo kan have patenter eller udestående patentansøgninger inden for det område, dette dokument dækker. De opnår ikke licens til disse patenter eller patentansøgninger ved at være i besiddelse af dokumentet. Forespørgsler om licens kan sendes til:

*Lenovo (United States), Inc. 500 Park Offices Drive, Hwy. 54 Research Triangle Park, NC 27709 U.S.A. Attention: Lenovo Director of Licensing*

Lenovo Group Ltd. leverer denne bog, som den er og forefindes, uden nogen form for garanti. Lenovo påtager sig ingen forpligtelser, uanset eventuelle forventninger vedrørende egnethed eller anvendelse. Visse landes lovgivning tillader ikke fraskrivelser eller begrænsninger vedrørende udtrykkelige eller underforståede garantier. Ovennævnte fraskrivelser gælder derfor muligvis ikke Dem.

Dokumentet kan indeholde tekniske unøjagtigheder. Lenovo kan når som helst og uden forudgående varsel foretage forbedringer eller ændringer af de produkter og/eller de programmer, der beskrives i dette dokument.

De produkter, der beskrives i dette dokument, er ikke beregnet til brug i systemer, der anvendes til livsopretholdelse, herunder implantater, hvor programfejl kan resultere i personskade eller død. De oplysninger, der findes i dette dokument, påvirker eller ændrer ikke Lenovo-produktspecifikationer eller -vilkår. Intet i dette dokument fungerer som en udtrykkelig eller implicit licens eller skadesløsholdelse under Lenovos eller tredjeparts immaterielle ret<span id="page-53-0"></span>tigheder. Alle oplysningerne i dette dokument er opnået i bestemte miljøer og tjener kun som en illustration. Resultater, der er opnået i andre IT-miljøer, kan være forskellige.

Lenovo må anvende eller videregive oplysninger fra Dem, på en måde som Lenovo finder passende, uden at pådrage sig nogen forpligtelser over for Dem.

Henvisninger til ikke-Lenovo-websteder er kun til orientering og fungerer på ingen måde som en godkendelse af disse websteder. Materialet på disse websteder er ikke en del af materialet til dette Lenovo-produkt, og eventuel brug af disse websteder sker på eget ansvar.

Alle ydelsesdata heri er beregnet i et kontrolleret miljø. Resultater, der opnås i andre miljøer, kan være forskellige. Nogle målinger er udført på systemer på udviklingsniveau, og der er ingen garanti for, at disse målinger vil være de samme på generelt tilgængelige systemer. Desuden kan visse målinger være beregnet via ekstrapolation. De faktiske resultater kan variere. Brugere af dette dokument skal kontrollere de tilgængelige data til deres specifikke miljø.

#### **Bemærkning om tv-output**

Følgende bemærkning gælder modeller, der leveres med facilitet til tv-modtagelse.

Dette produkt inkorporerer teknologi, der er beskyttet af ophavsrettigheder, og som er beskyttet af metoderettigheder af visse amerikanske patenter og andre immaterialrettigheder, der ejes af Macrovision Corporation og andre retmæssige ejere. Brug af denne copyright-beskyttede teknologi skal godkendes af Macrovision Corporation, og den må kun bruges i hjemmet og til anden begrænset fremvisning, medmindre Macrovision Corporation på anden måde giver tilladelse hertil. Teknisk tilbageføring (Reverse engineering) eller tilbageoversættelse (disassembly) er ikke tilladt.

#### **Bemærkninger vedr. elektronisk stråling**

Nedenstående oplysninger gælder for Lenovo 3000 C200 maskintype 8922 og for Lenovo 3000 N100 maskintype 0689 og 0768.

Oplysningerne er på engelsk og kan evt. benyttes i forbindelse med problemer, der er opstået, når computeren benyttes i udlandet.

#### **Federal Communications Commission (FCC) Statement**

This equipment has been tested and found to comply with the limits for a Class B digital device, pursuant to Part 15 of the FCC Rules. These limits are designed to provide reasonable protection against harmful interference in a residential installation. This equipment generates, used, and can radiate radio

<span id="page-54-0"></span>frequency energy and, if not installed and used in accordance with the instructions, may cause harmful interference to radio communications. However, there is no guarantee the interference will not occur in a particular installation. If this equipment does cause harmful interference to radio or television reception, which can be determined by turning the equipment off and on, the user is encouraged to try to correct the interference by one or more of the following measures:

- Reorient or relocate the receiving antenna.
- Increase the separation between the equipment and receiver.
- Connect the equipment into an outlet on a circuit different from that to which the receiver is connected.
- Consult an authorized dealer or service representative for help.

Properly shielded and grounded cables and connectors must be used in order to meet FCC emission limits. Proper cables and connectors are available from Lenovo authorized dealers. Lenovo is not responsible for any radio or television interference caused by using other than recommended cables or connectors or by unauthorized changes or modifications to this equipment. Unauthorized changes or modifications could void the user's authority to operate the equipment.

This device complies with Part 15 of the FCC Rules. Operation is subject to the following two conditions: (1) this device may not cause harmful interference, and (2) this device must accept any interference received, including interference that may cause undesired operation.

Responsible party: Lenovo (United States) Inc. One Manhattanville Road Purchase, New York 10577 Telefon: (919) 254-0532

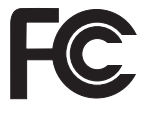

### **Industry Canada Class B emission compliance statement**

This Class B digital apparatus complies with Canadian ICES-003.

### <span id="page-55-0"></span>**Erklæring vedrørende EU-krav**

Dette produkt overholder kravene vedrørende elektromagnetisk kompatibilitet fastsat i EU-direktiv 89/336/EØF om harmonisering af medlemsstaternes lovgivning vedrørende elektromagnetiske apparater. Lenovo er ikke ansvarlig for manglende opfyldelse af beskyttelseskravene, der skyldes en ikke anbefalet ændring af produktet, herunder montering af ikke-Lenovo-kort.

Dette produkt er testet og overholder grænseværdierne for klasse B-IT-udstyr i henhold til CISPR 22/European Standard EN 55022. Grænseværdierne for klasse B-udstyr er angivet for typiske boligområder, så de yder tilstrækkelig beskyttelse mod interferens med licenserede kommunikationsenheder.

Properly shielded and grounded cables and connectors must be used in order to reduce the potential for causing interference to radio and TV communications and to other electrical or electronic equipment. Such cables and connectors are available from Lenovo authorized dealers. Lenovo cannot accept responsibility for any interference caused by using other than recommended cables and connectors.

### **Vigtige oplysninger vedrørende EU's direktiv 2002/96/EF**

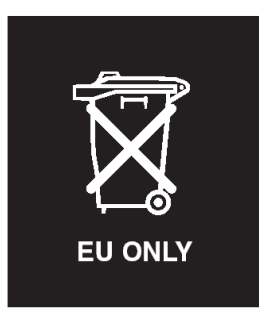

**Bemærkning:** Dette mærke gælder kun lande i EU og Norge. Dette udstyr mærkes i henhold til EU's direktiv 2002/96/EF om affald af elektrisk og elektronisk udstyr (WEEE). Direktivet fastlægger de rammer, der gælder for returnering og genbrug af brugt udstyr i EU. Mærkaten påsættes forskellige produkter for at angive, at produktet ikke må smides væk, når det er udtjent, men skal genvindes i henhold til dette direktiv.

#### **IBM Lotus-programtilbud**

**Tilbud:** Som kvalificeret Lenovo-computerkunde modtager du en enkelt, begrænset licens til Lotus Notes "standalone"-klienten og en enkelt licens til programmet Lotus SmartSuite. Licenserne giver dig ret til at installere og bruge disse programmer på en ny Lenovo-computer på en af følgende måder:

- v **Medie til dette program er ikke inkluderet i dette tilbud. Hvis du ikke allerede har det korrekte Lotus Notes-klient- eller Lotus SmartSuiteprogrammedie**, kan du bestille en CD og installere programmet på computeren. Der er flere oplysninger i afsnittet "Sådan [bestiller](#page-57-0) du en CD" på side [50.](#page-57-0)
- v **Hvis du allerede har en licenseret kopi af programmet**, har du ret til at oprette og bruge én ekstra kopi af det program, du har.

**Om IBM Lotus Notes:** Med den begrænsede brug af Notes Standalone-klienten kan du samle dine mest værdifulde meddelelses-, team- og PIM-ressourcer (Personal Information Management), f.eks. e-mail, kalender, opgaveliste, så du har adgang til dem, uanset om du har forbindelse til netværket eller ej. Standalone-licensen giver ikke rettigheder til at oprette forbindelse til nogen IBM Lotus Domino-servere. Imidlertid kan standalone-licensen opgraderes til en fuld Notes-licens til nedsat pris. Der er flere oplysninger på http:// www.lotus.com/notes.

**Om IBM Lotus SmartSuite:** Lotus SmartSuite indeholder stærke applikationer med tidsbesparende funktioner, som giver dig en god start på dit arbejde og guider dig gennem individuelle opgaver.

- Lotus Word Pro tekstbehandlingsprogram
- Lotus  $1-2-3$  regneark
- v Lotus Freelance Graphics præsentationsgrafik
- Lotus Approach database
- Lotus Organizer tids-, kontakt- og informationsstyring
- Lotus FastSite program til webudgivelser
- Lotus SmartCenter internetinformationsstyring

**Kundesupport:** Besøg http://www.lenovo.com/support for at få oplysninger om support og telefonnumre, hvor du kan få hjælp til førstegangsinstallation af programmerne. Besøg http://www.lotus.com/passport for at købe teknisk support ud over denne support til førstegangsinstallation.

**International programlicensaftale:** Dette program, som er licenseret til dig under dette tilbud, inkluderer ikke programopdateringer eller teknisk support, og det er underlagt vilkårene i IPLA (IBM International Program License Agreement), som leveres sammen med programmet. Når du tager de Lotus SmartSuite- og Lotus Notes-programmer, der beskrives i dette tilbud, i brug, accepterer du vilkårene i dette tilbud og i IPLA. Besøg http://www.ibm.com/ software/sla/sladb.nsf for at få flere oplysninger om IBM IPLA. Programmerne må ikke videresælges.

**Kvittering for produktet:** Kvitteringen for den kvalificerende Lenovo-computer samt dette tilbud skal gemmes som kvittering for produktet.

#### <span id="page-57-0"></span>**Køb af opgraderinger, ekstra licens og teknisk support**

Programopgraderinger og teknisk support er tilgængelig mod betaling af et gebyr via IBM's Passport Advantage-program. Du kan finde oplysninger om køb af ekstra licenser til Notes, SmartSuite eller andre Lotus-produkter på http://www.ibm.com eller http://www.lotus.com/passport.

#### **Sådan bestiller du en CD:**

**Vigtigt!** I henhold til dette tilbud kan du bestille én CD pr. licens. Du skal angive Lenovo-computerens serienummer (7 cifre). CD'en er gratis. Du kan dog komme til at betale for fragten samt lokale skatter og afgifter. Der går mellem 10 og 20 arbejdsdage, inden du modtager varen.

#### **–I USA eller Canada:**

Ring på 800-690-3899

#### **–I latinamerikanske lande:**

Via internettet: http://smartsuite.modusmedia.com Postadresse:

IBM - Lotus Notes and SmartSuite Program Modus Media International 501 Innovation Avenue

Morrisville, NC, USA 27560

Fax: 919-405-4495

Spørgsmål vedr. en ordre kan sendes til: smartsuite\_ibm@modusmedia.com

#### **–I europæiske lande:**

Via internettet: http://ibm.modusmedia.co.uk Postadresse:

IBM - Lotus Notes and SmartSuite Program P.O. Box 3118

Cumbernauld, Scotland, G68 9JX

Spørgsmål vedr. en ordre kan sendes til:

ibm\_smartsuite@modusmedia.com

#### **–I asiatiske lande og stillehavslande:**

Via internettet: http://smartsuite.modusmedia.com Postadresse:

- IBM Lotus Notes and SmartSuite Program Modus Media International eFulfillment Solution Center 750 Chai Chee Road
- #03-10/14, Technopark at Chai Chee,
- Singapore 469000

### Fax: +65 6448 5830

Spørgsmål vedr. en ordre kan sendes til:

Smartsuiteapac@modusmedia.com

## <span id="page-58-0"></span>**Varemærker**

Følgende varemærker tilhører Lenovo: Lenovo Lenovo Care Rescue and Recovery ThinkVantage

Følgende varemærker tilhører International Business Machines Corporation: **IBM** Lotus Lotus 1-2-3 Lotus Approach Lotus FastSite Lotus Freelance Graphics Lotus Notes Lotus Organizer Lotus SmartCenter Lotus SmartSuite Lotus Word Pro

Varemærkerne Microsoft og Windows tilhører Microsoft Corporation.

Alle andre varemærker anerkendes.

# <span id="page-60-0"></span>**Stikordsregister**

# **A**

[Access-hjælp](#page-8-0) 1, [8,](#page-15-0) [10,](#page-17-0) [19,](#page-26-0) [39](#page-46-0)

# **B**

batteri [problemer](#page-24-0) 17 [udskift](#page-28-0) 21

# **C**

CRU (Customer Replaceable Unit) liste [over](#page-46-0) dele 39

# **D**

[dvaletilstandsproblemer](#page-21-0) 14

# **F**

[faciliteter](#page-48-0) 41 fejl uden [meddelelser](#page-20-0) 13 [fejlfinding](#page-17-0) 10 [fejlmeddelelser](#page-17-0) 10 [fingeraftrykslæser](#page-48-0) 41 [behandling](#page-13-0) 6 [godkendelsesproblem](#page-25-0) 18

# **H**

harddisk [opgradér](#page-30-0) 23, [25](#page-32-0) [problemer](#page-24-0) 17 hjælp og [service](#page-36-0) 29 på [internettet](#page-36-0) 29 [verdensomspændende](#page-38-0) 31 via [telefon](#page-36-0) 29

# **K**

kodeord [angiv](#page-11-0) 4 [problemer](#page-21-0) 14

# **L**

[Lenovo](#page-46-0) Care 39 [knap](#page-8-0) 1, [17,](#page-24-0) [19,](#page-26-0) [25,](#page-32-0) [41](#page-48-0) løs [problemer](#page-16-0) 9

# **M**

[miljø](#page-10-0) 3

# **O**

opgradér [lagerenhed](#page-30-0) 23, [25](#page-32-0)

# **P**

[PC-Doctor](#page-16-0) til Windows 9 problemer [batteri](#page-24-0) 17 [dvaletilstand](#page-21-0) 14 feilfinding 10 [fingeraftrykslæser](#page-25-0) 18 [harddisk](#page-24-0) 17 [kodeord](#page-21-0) 14 [løs](#page-16-0) 9 [skærm](#page-22-0) 15 [Standby](#page-21-0) 14 [start](#page-24-0) 17 [strømstyring](#page-21-0) 14 [tastatur](#page-21-0) 14

# **R**

rengør [computeren](#page-14-0) 7 Rescue and [Recovery](#page-26-0) 19 retablér [forudinstallerede](#page-26-0) program[mer](#page-26-0) 19

# **S**

[skærm](#page-22-0) 15 [specifikationer](#page-49-0) 42 [Standby-problemer](#page-21-0) 14 [startprioriteringsrækkefølge,](#page-25-0) liste [over](#page-25-0) 18 [startproblemer](#page-24-0) 17

# **T**

[tastaturproblemer](#page-21-0) 14 [telefon,](#page-36-0) hjælp via 29 tip, [vigtige](#page-10-0) 3 transportér [computeren](#page-11-0) 4

# **U**

[udskift,](#page-28-0) batteri 21

# **V**

[vigtige](#page-10-0) tip 3

#### **W**

web, [hjælp](#page-36-0) via 29

Partnummer: 41W7824

(1P) P/N: 41W7824

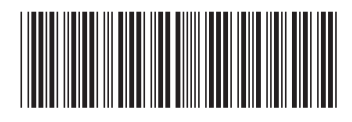